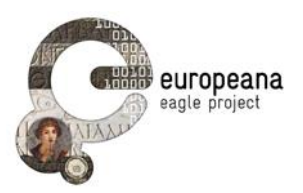

# **DELIVERABLE**

**Project Acronym: EAGLE**

**Grant Agreement 325122**

**number:**

**Project Title: Europeana network of Ancient Greek and Latin Epigraphy**

## **Validation Report – First Release**

**D5.6.1**

**version: N° 1.0**

**Revision: final**

**Authors:** 

**Francesco Mambrini (DAI)**

**Contributors:** 

**Nicola Alfarano (Gogate) Giuseppe Amato (CNR-ISTI) Silvia Evangelisti (University of Foggia) Pietro Liuzzo (UHEI) Xavier Martin (Eureva) Andrea Mannocci (CNR-ISTI) Claudio Prandoni (Promoter) Wolfgang Schmidle (DAI)**

**Reviewers:** 

**Raffaella Santucci (Uniroma1)**

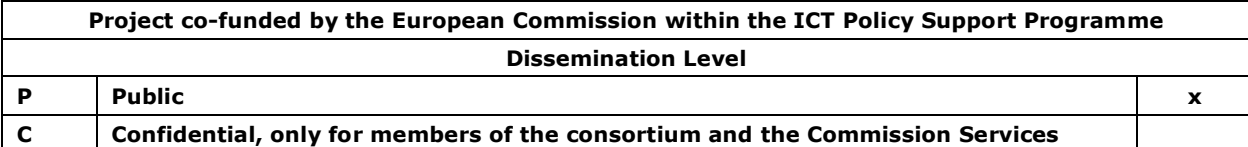

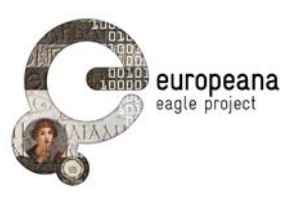

## **Revision History**

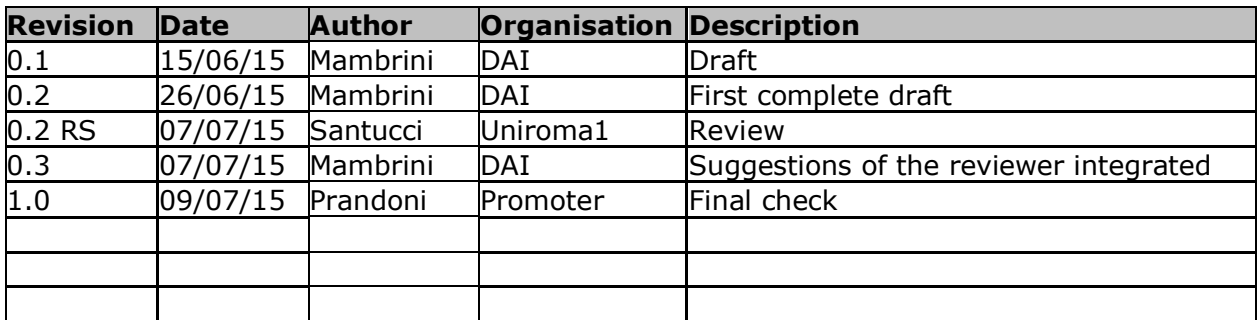

## **Statement of originality:**

This deliverable contains original unpublished work except where clearly indicated otherwise. Acknowledgement of previously published material and of the work of others has been made through appropriate citation, quotation or both.

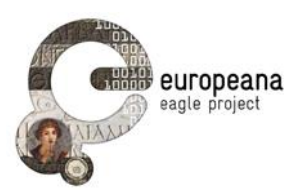

## **TABLE OF CONTENTS**

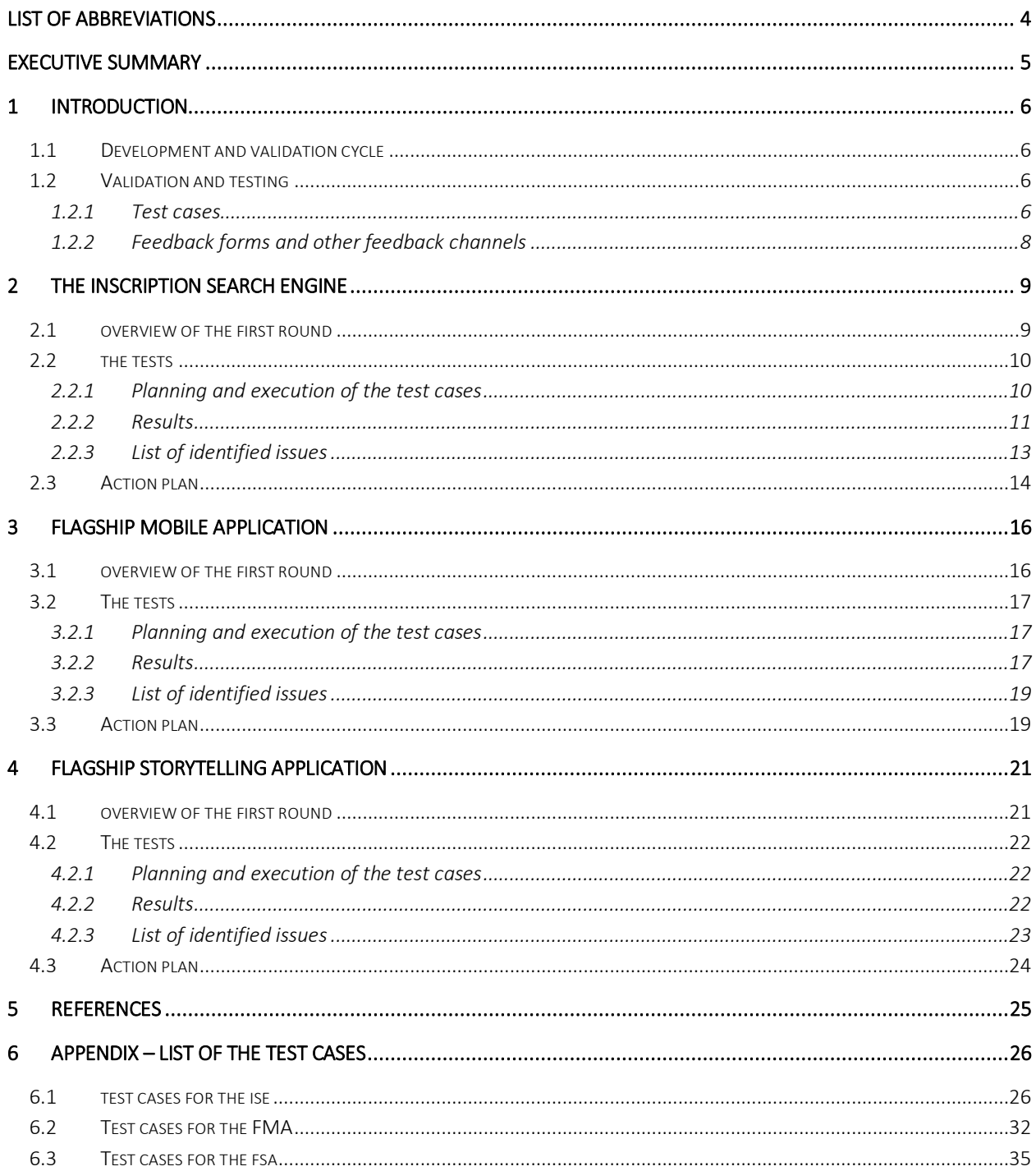

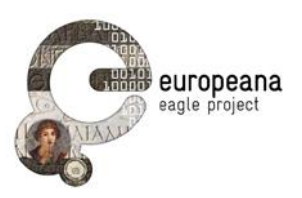

## **LIST OF ABBREVIATIONS**

- ISE EAGLE Inscription Search Engine
- FMA EAGLE Flagship Mobile Application
- FSA EAGLE Flagship Storytelling Application

For D5.1, D5.2, D5.3.1, D5.4.1, D5.5 see References

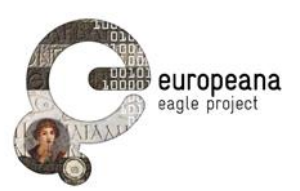

## **EXECUTIVE SUMMARY**

This document discusses the results of the first round of evaluation of the three userdedicated services that have been developed in the context of the EAGLE project, Work Package 5.

Section 1 summarizes briefly the timeline of the development and evaluation cycle, as well as the methodology used for testing the applications and collecting feedback.

The three following sections are all dedicated to illustrate the outcome of the testing procedures. Sections 2, 3 and 4 deal with the Inscription Search Engine, the Flagship Mobile and Storytelling App respectively; they are organized according to the same general schema. For each application, we offer a brief overview with quantitative data on the amount of feedback collected (sections 2.1, 3.1 and 4.1). The results obtained are presented and discussed in Sections 2.2, 3.2, and 4.2.

For all the applications we executed a series of test cases, which were supplemented with feedback elicited through other channels. After reviewing these data, the evaluation team compiled a list of open issues that the developers will address for the next release cycle. The open issues are listed in Sections 2.2.3, 3.2.3, 4.2.3.

Action plans on how the problems will be addressed in view of the coming milestones are presented in Sections 2.3, 3.3, 4.3.

In the Appendix (Section 6), readers will find a summary of the most recent version of the test cases that were executed by the testers and whose results are discussed in this deliverable.

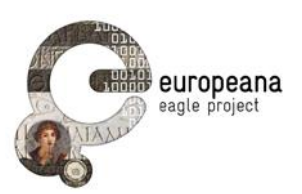

## **1 INTRODUCTION**

For the ease of the readers, we offer in this section a short summary of the concepts and goals of the validation phase. Readers that are interested in the details, the actors involved and other methodological aspects of the validation process adopted for the EAGLE end-userdedicated services should refer to D5.5.

#### **1.1 DEVELOPMENT AND VALIDATION CYCLE**

The validation phase is articulated in two **cycles**, which follow the corresponding release phases of the three services. The present deliverable discusses the result of the first cycle, while at the same time we lay the foundation for the second stage. The second cycle will start after v.2.0 of FMA and FSA and the upgrade of the ISE are released on month 30 of the project (September 2015).

Each cycle includes the following steps:

- **Planning stage**: the list of the testers is established and the test case form is distributed to them. The grid of the test cases is discussed with the testers and, in case, modified.
- **Test stage**: the test cases are executed by the testers and collected by the leader of the evaluation procedure.
- **Final evaluation:** the leaders and developers of the applications, together with the project management, discuss the outcome of the test; in case of ambiguous outcome, a new round of tests is initiated.

#### **1.2 VALIDATION AND TESTING**

#### **1.2.1 Test cases**

The main goal of the process of functional validation is to verify that the EAGLE software performs what is intended to do, and therefore satisfies the requirements defined by the partners. To this aim, we designed a series of performable routines called **test cases** [D5.5: pp. 12-5]. These test cases are based on real-life **test scenarios**, which include realistic tasks (such as retrieving inscriptions that display certain information) that users might want to perform, or task they might want to solve. Given that all the three applications make use of search functionalities and require some interaction between the registered users and the EAGLE content, we have focused our attention especially on queries and management of personal accounts (login, logout, account registration, saving and editing preferred content). The use cases collected and discussed in D5.1 (pp. 18-27) have also suggested many features of the test scenarios.

Test cases must be formalized in all their aspects, including input, steps, expected outcome and condition of success. In the grids that our testers have used, each test case for the three applications includes the following mandatory descriptors:

 **ID**: a string that uniquely identify each test case, created according to this structure: a first letter identifying the application (P = portal; M = mobile, S = storytelling), T (marking the test case), a two-field numeric identifier providing the sequence of

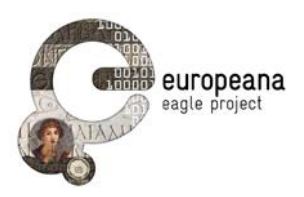

parents and children test cases (1.0, 1.1, 2.0 etc.).

- **Parent**: the parent a variation of a test case originates from.
- **Requirements**: ID of the functional requirement(s) where the functionality that is being tested is mandated and described in full (as defined in D5.1).
- **Name**: a short description of the main function that is tested or the main goal that the test wants to achieve.
- **Description and steps**: this field lists the steps that the testers are required to execute in order to perform the test.
- **Expected outcome**: the final status that the system is expected to reach (landing page on a browser, displayed results, etc.) once the steps are executed.
- **Outcome**: the actual outcome observed by the tester. Only the following values are allowed for the field:
	- o **OK:** the outcome observed corresponds to the expected outcome. The test is considered valid.
	- o **Warning**: the test is executed with the expected outcome and the text is considered valid, but either some improvements can be suggested in the execution of the steps or some new testing (with different steps and/or values) is suggested; testers must explain the warning in the **note** field (see next point).
	- o **Failed**: the expected outcome cannot be obtained; the test fails or is interrupted in some of the steps. Testers must leave a note recording the step where the process is interrupted and/or the outcome that they have observed.
- **Notes**: the testers have the possibility to leave a detailed text note recording any observation they might have on the tests; in case the status "Warning" or "Failed" is selected, testers are expected to use the field to give as detailed a description as possible of the problems encountered.

D5.5 included a preliminary template for the test case grids of the three application that was based on the functional requirements of D5.1. The grid for each application was discussed with the testers and adapted to reflect the actual development ISE, FMA and FSA. The changes to the original grids are discussed in the relevant paragraphs of the three applications (sections [2.2.1,](#page-9-0) [3.2.1,](#page-16-0) [4.2.1\)](#page-21-0). The last version of the test case grid, on which the report is based, is provided (in a slightly simplified version that omits some technical fields, like parents or requirements) in the Appendix.

The testers who executed the cases were chosen among the partners of the EAGLE project. In the first cycle, we preferred to focus on working with a relatively small number of testers, between 5 and 10 (see Krug 2005, p. 138), that could be assisted throughout the process and whose feedback could be collected in greater details throughout the entire cycle (including feedback on the validation technique itself). For each application we also made other channels available (in particular, online forms: see next section) that were addressed to partners and affiliated of the EAGLE consortium, so that all the interested audience could

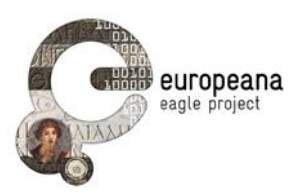

have a chance of providing suggestions or opinions about the services.

The time constraints imposed by the calendar of the development cycle (which for FSA concluded later than it was programmed in the beginning), or other technical issues (lack of an iOS version of the FSA) limited the number of testers that we could involve for the two flagship applications. However, we were able to reach our target of at least 5 testers for application. The number of testers that were involved, as well as the list of project partners and affiliated institutions whose members have been involved in the operations of the first cycle of evaluation is reported in sections [2.1,](#page-8-0) [3.1,](#page-15-0) [4.1](#page-20-0)

#### **1.2.2 Feedback forms and other feedback channels**

At the same time for ISE and FMA we have opened a second channel for collecting feedback from the users. A form has been circulated to the project partners and the other member with extant affiliation agreements with EAGLE. The forms are available in the reserved area of the EAGLE website. Users have the opportunity to submit their feedback by entering some free text in a text field. Unlimited latitude was intentionally left to the users, so that they could provide either further confirmation on the main functionalities of the applications, or experiment with data and conditions that were not formally included in the process of functional validation.

The combination of the test case reports and all the feedback that we could collect via the forms allowed us to compile a list of confirmed issues that the developers will have to address in the second phase of the development cycle.

While we decided not to prepare a form for the FSA, feedback on this application was collected as part of a different experiment that involved the content providers and aimed to promote objects of special interest in the EAGLE collection. The details will be discussed in section [4.1.](#page-20-0)

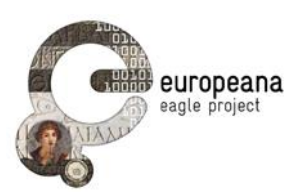

## **2 THE INSCRIPTION SEARCH ENGINE**

#### <span id="page-8-0"></span>**2.1 OVERVIEW OF THE FIRST ROUND**

The first round of evaluation of the ISE was based both on the execution of the test cases and on the collection of feedback via the dedicated form mentioned in the Section 1.2.2 and discussed in greater detail in D5.5.

Seven testers from the partner institutions of the EAGLE project have performed the tests separately. Their results have been collected in test grids analogous to those included in the Appendix of D5.5. A summary of the results is discussed in detail in section [2.2.2](#page-10-0)

The feedback form for the ISE was open from November 2014 to the end of March 2015 and was diffused to all the project partners and members of the institutions that have affiliations agreement or a memorandum of understanding in place with the EAGLE project<sup>1</sup>. Via this channel users sent 47 reports on various issues, 33 of which were identified by their authors as bugs or problems, 14 as suggested new features. Based on the combination of both the test results and this feedback we compiled a list of open issues that were submitted to the board of the developers, the supervisors of the content aggregation, the leader of the validation taskforce, and the project management for discussion. The list is reported in section [2.2.3.](#page-12-0) The plan of actions to be undertaken in order to solve the issues is discussed in section **Errore. L'origine riferimento non è stata trovata.**.

People from the following partner institutions or affiliated projects have submitted feedback during the first round of validation, either by executing the test cases or by sending comments and reports via the online form:

- University of Bari
- University of Heidelberg
- Oxford University
- University of Alcalà
- University of Salzburg
- Deutsches Archäologisches Institut
- The British School at Rome
- The Cyprus Institute
- University of Foggia
- Duke Collaboratory for Classics Computing
- E-pigramme

-

 $1$  An updated list of these projects and institution can be consulted at: http://www.eaglenetwork.eu/about/partners/

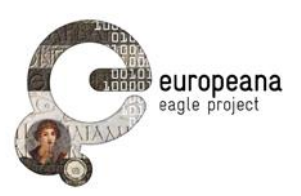

- University of Bologna
- Attic Inscriptions Online

#### **2.2 THE TESTS**

#### <span id="page-9-0"></span>**2.2.1 Planning and execution of the test cases**

The first round of evaluation was started as early as February 2015, so that the first results could be presented and discussed at the project general meeting held in Nicosia, Cyprus on March  $10<sup>th</sup>$ . The grid that was initially distributed to the testers was the same as that included in the Appendix of D5.5.

This original list of test cases needed to be revised and updated in two points. As originally written, the test cases PT2.0, PT2.1, PT2.2 and PT3.0 were ambiguous. As the description of the required steps did not specify whether a user had to start from the "Basic" or the "Advanced Search" interface, the tests could both suceed (for the "Advanced Search") and fail (for the "Basic Search") at the same time. The ambiguous formulation had to be amended, so as to specify clearly what interface the functionality was to be tested on.

Also, the required steps for PT7.2 did not reproduce the intended behavior that the testers were supposed to validate. PT7.2 aimed to verify that, according to the functional requirements PSE16 and PSE19 (see D5.1), all the multiple instances of the same inscriptions in the detailed record view that is accessible from the result list are browsable and displayed in different panels; the designers of the tests wanted to verify the functionality with the help of the inscription with Trismegistos ID 202554, which was known to be reproduced in at least two different editions within the EAGLE collection. However, the query engine was originally designed so as to retrieve only the multiple instances that satisfy the original query constraints specified by the user. In the example given, since the value for "type of inscription" is set to "funerary" in one of the instances (provided by the British School of Rome) and "unidentified" by the other (EDH), only the British School sample was retrieved and made visible if the testers specified both constraint (the name "Narsis" in the text and "funerary" as typology) as they were asked to do. Therefore, the presence and behavior of the panels in the detailed view could not be tested.

Though unforeseen and not relevant for the purpose of validating the intended functionality, this outcome was extremely valuable in pointing our attention on the way multiple instances were handled. The question of whether we wanted to keep the treatment of multiple editions as it was or rather to allow users to see all the instances of a retrieved inscription (whether they satisfied the original query or not) in the detail view was submitted to discussion during the project meeting in Nicosia. The partners agreed to the latter option: all the available editions of the same inscription should be returned once that a user selects to access a single record from the result list, regardless of whether the other instances satisfy the original query or not.

As a consequence, PT7.2 was kept in the grid to test precisely the solution that has emerged from the discussion (i.e. if all the instances of the same inscription are accessible in the detail view even if some of them do not satisfy the query constraints); a new case (labeled PT7.2.1) was introduced to test the system's behavior in the simpler situation when all the instances satisfy all the query constraints simultaneously.

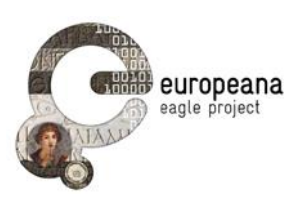

As for the account-management interface, requirement PSE01 (D5.1, p. 32) mandates that every page of the EAGLE portal shall allow users to login and/or create an account. However, the page for Basic Search was build intentionally with a minimalistic design in mind: only one text field for research was provided for the user. This design clearly discourages the insertion of a login interface. In the general meeting partners have agreed to amend the requirement in this direction. The Basic Search marks an exception to the prescriptions of PSE01. The test related to login and account creation must therefore be limited to the "Advanced Search" page.

According to these conclusions, a version 1.1 of the test case of the test cases was produced and handed over to the testers to be run again.

The test cases included in v.1.1 of the grid, which was used by the testers to report their results, are reproduced in a slightly simplified version in Section [6.1](#page-25-0) of the Appendix.

#### <span id="page-10-0"></span>**2.2.2 Results**

The results discussed here refer to version 1.1 of the test cases (see previous section). Table 1 reports a synthetic overview of the test results.

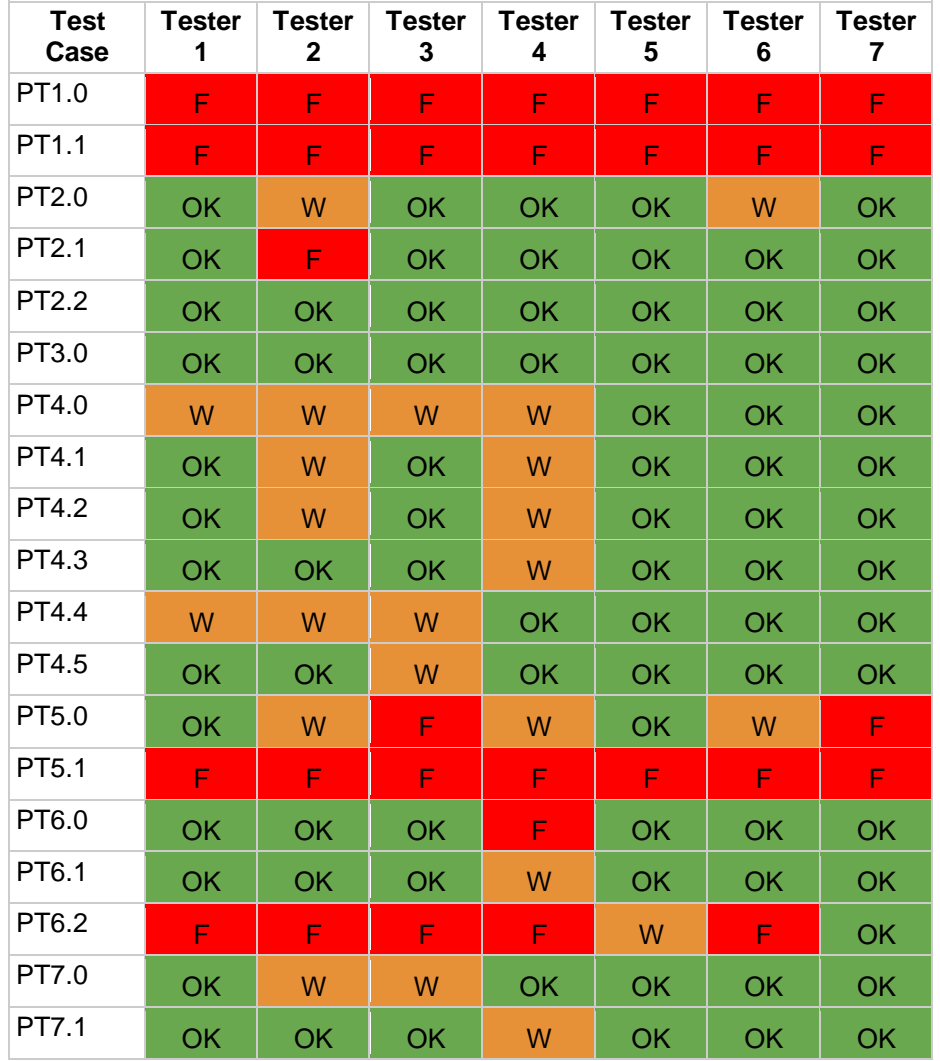

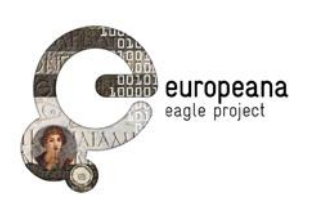

| PT7.2   | F         | F         | F         | F         | <b>OK</b> | F         | F         |
|---------|-----------|-----------|-----------|-----------|-----------|-----------|-----------|
| PT7.2.1 | OK        | <b>OK</b> | <b>OK</b> | OK.       | <b>OK</b> | OK        | <b>OK</b> |
| PT7.3   | OK        | <b>OK</b> | <b>OK</b> | OK.       | <b>OK</b> | OK        | <b>OK</b> |
| PT8.0   | OK.       | <b>OK</b> | <b>OK</b> | <b>OK</b> | OK        | <b>OK</b> | <b>OK</b> |
| PT9.0   | F.        | F.        | F.        | F         | F         | F         | F         |
| PT9.1   | F         | F         | F         | F         | F         | F         | F         |
| PT10.0  | OK        | W         | F         | W         | OK        | W         | OK        |
| PT10.1  | <b>OK</b> | <b>OK</b> | <b>OK</b> | <b>OK</b> | OK        | OK        | OK        |
| PT11.0  | <b>OK</b> | <b>OK</b> | F         | W         | <b>OK</b> | W         | <b>OK</b> |
| PT11.1  | <b>OK</b> | F         | F         | F         | F         | F         | F         |
| PT12.0  | <b>OK</b> | W         | F         | <b>OK</b> | F         | OK        | OK        |
| PT13.0  | <b>OK</b> | <b>OK</b> | <b>OK</b> | <b>OK</b> | OK        | OK        | <b>OK</b> |
| PT13.1  | OK        | OK        | OK        | <b>OK</b> | OK        | OK        | OK        |

*Table 1: Test case results: overview. Results: OK = OK; W = Warning; F = Failed*

As for the **login and account management** (PT 1.0-3.0), the tests indicates that the system is responding as it should, allowing users in possession of the right combinations of username and password to enter, while rejecting false or empty credentials; the logout functionality also works as expected. A dedicated interface to register a personal account, though, was not made available to the users, so that the testers were unable to complete PT1.0 and 1.1.

During the development phase, the short **list of information** provided for each matching record in the results was redefined several times. As a result, the list that was returned after a query during the evaluation round generated some puzzlement among the testers; this confusion originated several of the "Warning" statuses issued for PT4.0: while the test was mostly considered successful, as far as the retrieval of records went, the information provided for each matching object left room for discussion.

Tests provided also an occasion to have a feedback on the implementation of the EAGLE **controlled vocabulary** in several fields of the Advanced Search. A few testers issued "Warning" statuses at PT5.0 to voice dissatisfaction on the way values were displayed and organized; at the same time, some users who submitted feedback via the online form complained about the length of the lists of values taken form the controlled vocabulary and of their lack of organization.

The absence of a function to limit the queries to those inscriptions that have at least one **image** and at least one translation was clearly pointed out by testers in PT5.1. The issue was known in advance to the developers (D5.4, p. 6). Equally known was the unsolved issue of diacritics in textual queries. As a matter of fact, the tests confirm that the diacritics (both in Latin and Greek script) do not work as expected (PT6.0 and 6.2).

The problem of how to handle multiple instances of the same inscription in the detailed view of each record (PT7.2, PT7.2.1) was discussed in detail in section [2.2.1.](#page-9-0)

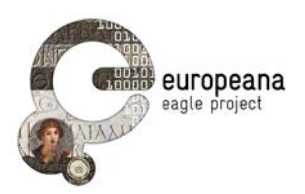

#### <span id="page-12-0"></span>**2.2.3 List of identified issues**

The feedback form that partners could use to submit free text comments on the ISE confirmed some of the issues briefly discussed above and added some interesting points of detail. After reviewing the data coming from the two sources, the validation leaders, developers and the project management agreed on the list of open issues that is reported in table 2.

The issues listed in table 2 are defined by the following fields:

- **ID**: a unique identifier to help the developers keeping track of the bug
- **Description**: a short but detailed description of the issue
- **Status:** is set to one of the following values:
	- o **Non confirmed:** the bug was reported but we were not able to replicate the conditions listed in the descriptions; more research is needed to identify the source of the problem;
	- o **Confirmed**: the issue is confirmed as described in the report received; the problem will be dealt with in the subsequent release;
	- o **Solved:** the issue is confirmed and the developers have already implemented a solution that is ready for new testing.
- **Notes:** further notes (e.g. new testing is recommended; requirements that describe the functionality which is reported as flawed; etcetera).

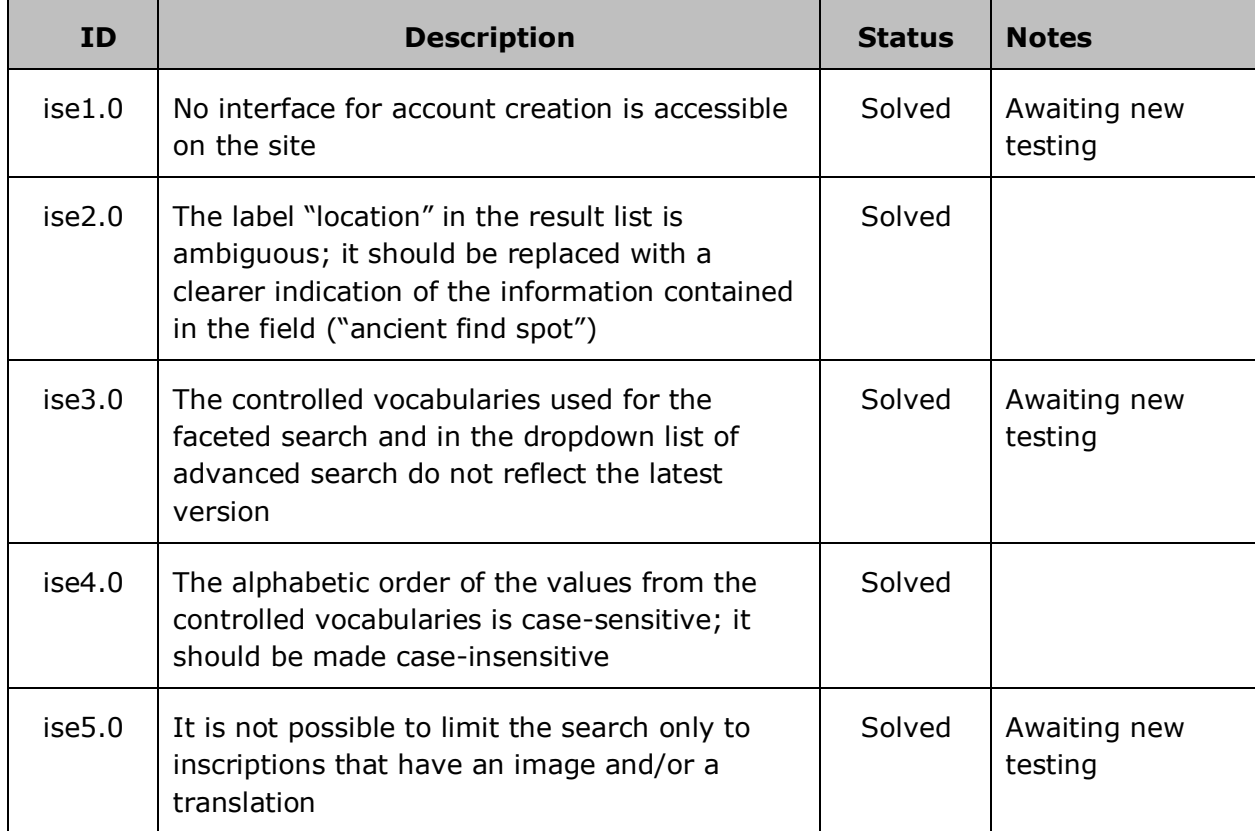

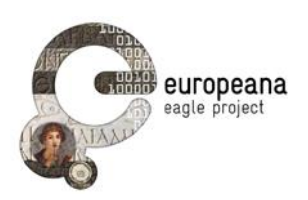

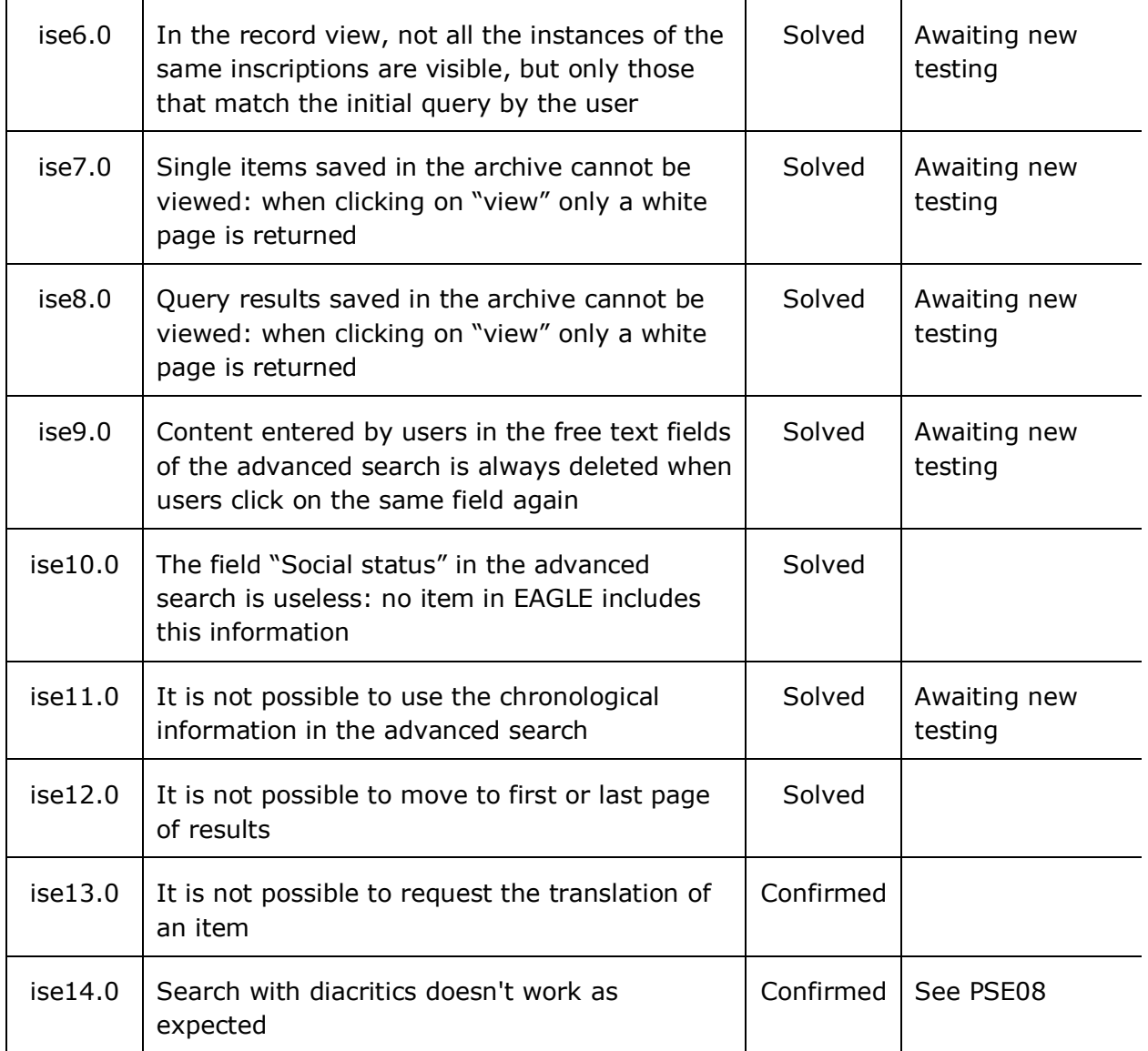

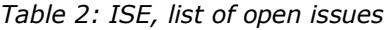

#### **2.3 ACTION PLAN**

As planned in the methodology of the validation phase, the list of issues was discussed by a team composed of representatives of the validation task leaders (DAI), the developers of the content ingestion (CNR-ISTI) and the EAGLE portal (Gogate and Promoter), the WP2 leaders (UHEI), and the project management.

The team agreed on the timeline for the second release of the ISE, which will include the fixes for the issues listed in table 2 and the most important functionalities mandated in the "medium" requirements of D5.1, i.e. support for Greek keyboard in Basic and Advanced Search, export of a record, download the EpiDoc file of each item, search by image (see table 1 pp. 30-2). Release 2 will be completed for September and it will be presented to the public during the Sixth EAGLE International Event, to be held in Bari (Italy), on September

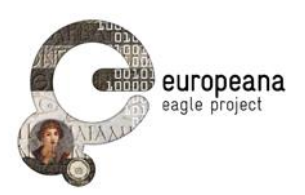

24<sup>th</sup> and 25<sup>th</sup> 2015.

As it can be seen from the previous section, several issues reported during the first cycle of evaluation have already been addressed. At the moment when this deliverable is being released, the developers of the ISE report 12 of the 14 issues as solved and awaiting new evaluation. Also, some of the "medium" requirements have already been implemented after the conclusion of the first evaluation cycle. These include:

- Support for Greek keyboard in Basic and Advanced Search (PSE09)
- Faceted search (PSE24); note that this functionality has already been positively tested (PT8.0)
- Export of a record (PSE15)

The second round of evaluation will begin as soon as the developers announce the release of the upgraded version of the ISE, and in any case right after the presentation to the public at the Sixth International Event at latest (end of September).

The grid of test cases to be disseminated for the second round of evaluation will be based on the "medium-priority" functions and those fixes on the issues emerged from the first round that have been marked as "awaiting new testing" in the note field of Table 2 above.

In order to keep track of the issues that will emerge in the different steps of the second round of evaluation, we have decided to create an *ad hoc* sub-repository in the EAGLE-BPN GitHub repository named "Inscription-Search-Engine". Problems and bugs will be collected in the specific "Issue" section of the GitHub repository<sup>2</sup>; there it will also be possible to label (as bugs or suggestions), discuss, assign and prioritize them, as well as to close or dismiss them. From now on and for the whole duration of the second round, the open issues will be referred to by their track number in GitHub.

-

<sup>&</sup>lt;sup>2</sup> The URL of the repository is: [https://github.com/EAGLE-BPN/Inscription-Search-Engine;](https://github.com/EAGLE-BPN/Inscription-Search-Engine) the issue list can be consulted at: [https://github.com/EAGLE-BPN/Inscription-Search-](https://github.com/EAGLE-BPN/Inscription-Search-Engine/issues)[Engine/issues.](https://github.com/EAGLE-BPN/Inscription-Search-Engine/issues)

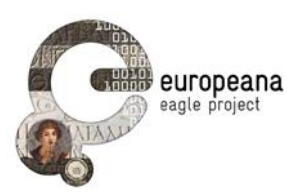

## **3 FLAGSHIP MOBILE APPLICATION**

#### <span id="page-15-0"></span>**3.1 OVERVIEW OF THE FIRST ROUND**

As for the ISE, the first round of evaluation of the FMA was based both on the test cases and on the feedback collected via a dedicated online form, reachable on the reserved area of the EAGLE portal.

Six testers have performed the tests separately; the tests have involved members of partner institutions or affiliated projects of EAGLE, and one private user that volunteered. The test grid where the outcome of the tests was collected is an updated version of the model included in the Appendix of D5.5. A brief discussion on the planning phase and a summary of the results is offered in section [3.2.](#page-16-1)

Currently, the application exists only for Android and is installable after downloading the Android Application Package (APK) from the EAGLE portal<sup>3</sup>. Although the app did circulate among the developers and was therefore available for the execution of the tests, the installation file was uploaded to the EAGLE website at the end of April 2015. Therefore, general feedback collection via a dedicated online form became possible only since May 2015 and it is still ongoing. Currently, we have identified 1 issue via that channel that supplements the list drawn from the test cases. Based on the combination of both the test results and the bug reported in the feedback form, we have compiled a list of open issues that was submitted to the board of the developers, the supervisors of the content aggregation, the leader of the validation taskforce, and the project management. The list is reported in section [3.2.3.](#page-18-0) The plan of actions to be undertaken in order to solve the issues is discussed in section **Errore. L'origine riferimento non è stata trovata.**.

People from the following partner institutions or affiliated projects have submitted feedback during the first round of validation, either by executing the test cases or by filling the online form:

- University of Bari
- University of Heidelberg
- Oxford University
- Deutsches Archäologisches Institut
- University of Leipzig / Perseids
- The Cyprus Institute

-

<sup>&</sup>lt;sup>3</sup> The APK file can be downloaded from: [http://www.eagle-network.eu/resources/flagship](http://www.eagle-network.eu/resources/flagship-mobile-app/)[mobile-app/](http://www.eagle-network.eu/resources/flagship-mobile-app/)

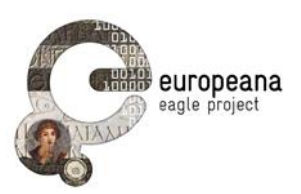

#### <span id="page-16-1"></span>**3.2 THE TESTS**

#### <span id="page-16-0"></span>**3.2.1 Planning and execution of the test cases**

Unlike to what happened with the ISE, it proved impossible to start the validation before the General Meeting in Cyprus. The fact that the application runs only on Android and that no iOS version has yet been implemented had limited the number of potential testers; at the same time the installation of application from APK files (a feature that is not enabled by default on Android) required more assistance than it was necessary for the testing of the ISE. Instead of being an occasion for discussion of the preliminary result, the project meeting was the venue to involve partners and potential users in the testing process.

Although the installation of the FMA is certainly an important part of the user experience and a key feature to validate, we reserve to test the behavior of the app at the installation only after the next release, and once that the FMA is made available through the official channels.

Before the execution of the test, the steps and requested procedures in the template grid of D5.5 were updated to reflect the actual implementation of the requirement discussed in D5.3.1. The testers were provided with the new text grid (v. 1.0) and with a sample of images of monuments from the EAGLE collection that could be used to verify the search functionality of the app. The sample monuments were chosen among the first items that were indexed by the image recognizer service, so that we could be sure that positive matches could be attained both with Exact Match and Similarity Search. However, testers were encouraged to try the application also with other images of their choice. No suggestion was made in the online feedback form: the users interested in submitting their feedback via that channel were free to choose whatever image they preferred for testing purposes.

[Table 8](#page-33-0) (in Section [6.2](#page-31-0) of the Appendix) lists the final version of the test cases that were diffused to the testers.

#### **3.2.2 Results**

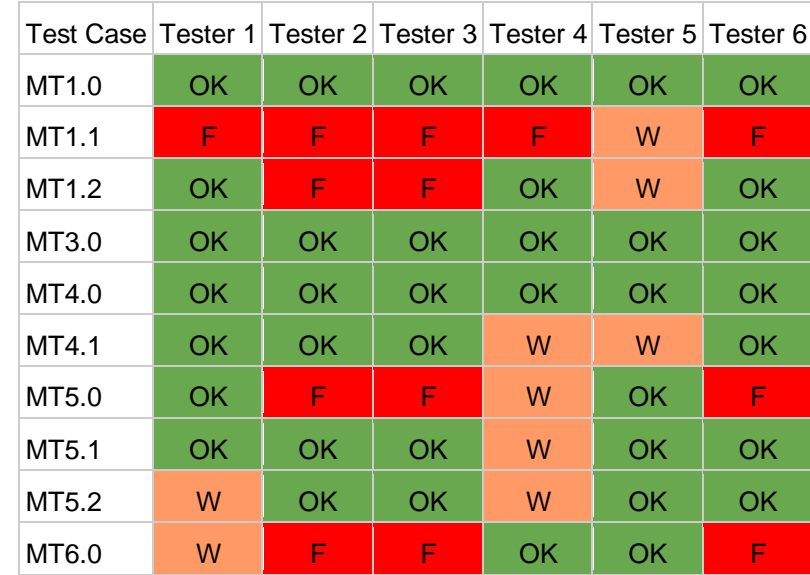

[Table 3](#page-17-0) reports a synthetic overview of the test results.

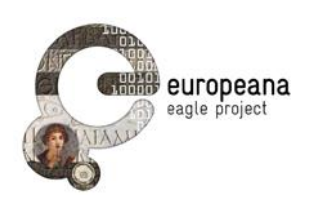

| MT7.0       | OK | OK | F  | OK | W  | OK |
|-------------|----|----|----|----|----|----|
| MT7.1       | F  | F  | F  | F  | W  | F  |
| MT8.0       | OK | F  | F  | W  | OK | F  |
| MT8.1       | OK | F  | F  | W  | OK | F  |
| MT9.0       | OK | F  | W  | OK | OK | OK |
| MT10.0      | F  | F  | F  | F  | F  | F  |
| MT10.1      | F  | F  | F  | F  | F  | F  |
| <b>MT11</b> | OK | F  | OK | OK | OK | OK |

*Table 3: Test case results: overview. Results: OK = OK; W = Warning; F = Failed*

<span id="page-17-0"></span>As it is to be expected (see the discussion in D5.3.1), the communication between the FMA and the EAGLE server does not yet implement all the specifications of the system architecture. In particular, the **account management** in the FMA is not yet integrated with that of the EAGLE overall system, so that only the users in posses of a valid EAGLE personal account can access to the functions reserved to the registered users. At the moment, the user's temporal space on the FMA and most of the functions for registered users are correctly accessed after login (test case MT1.0), as it is recommended in the requirements. However, the access is not limited to the valid EAGLE accounts (MT2.0 and MT2.1; see issue fma3.0 in the next section).

Conversely, the other key feature for content saved by registered users (i.e. the capability to access the items saved during the sessions with the FMA in the archive areas of the EAGLE portal) was not tested, as the data exchange between the FMA server and the EAGLE server is still not implemented.

Testers reported problems with those test cases that requested interaction with the **items saved** in the temporary private area after logging in (MT7.1, MT10.0, MT10.1). Whether they were asked to retrieve an element from the chronology, or to load and edit a saved query or a saved single record, users were unable to manipulate the items.

One tester reported a "creation error" when trying to save the query picture. At the moment, we weren't able to replicate the issue: the question will be subject to further research.

However, the most serious issue was observed with query results, when the documents retrieved by the search are loaded in the app. With several documents of the EAGLE collection, users reported repeated crashes when the application attempts to access the single result. Application crashes occur both before an item is displayed on the screen as a result of an Exact Match, and after a user clicks on an item in the result list returned by a Similarity Search. This fact strongly suggests the hypothesis that the problem lies in the way documents are handled by the FMA, at the end of the exchange of information between the app and the image recognizer. So far, the issue has been confirmed with the files in the sample provided to the users, as well as with other images of the EAGLE collection.

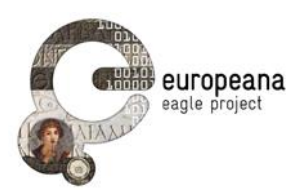

#### <span id="page-18-0"></span>**3.2.3 List of identified issues**

After reviewing the outcome of the test cases and the feedback sent via the online form, the validation team agreed on the list of open issues that is reported in [Table 4.](#page-18-1) See pag. [13,](#page-12-0) for the meaning of the different statuses assigned.

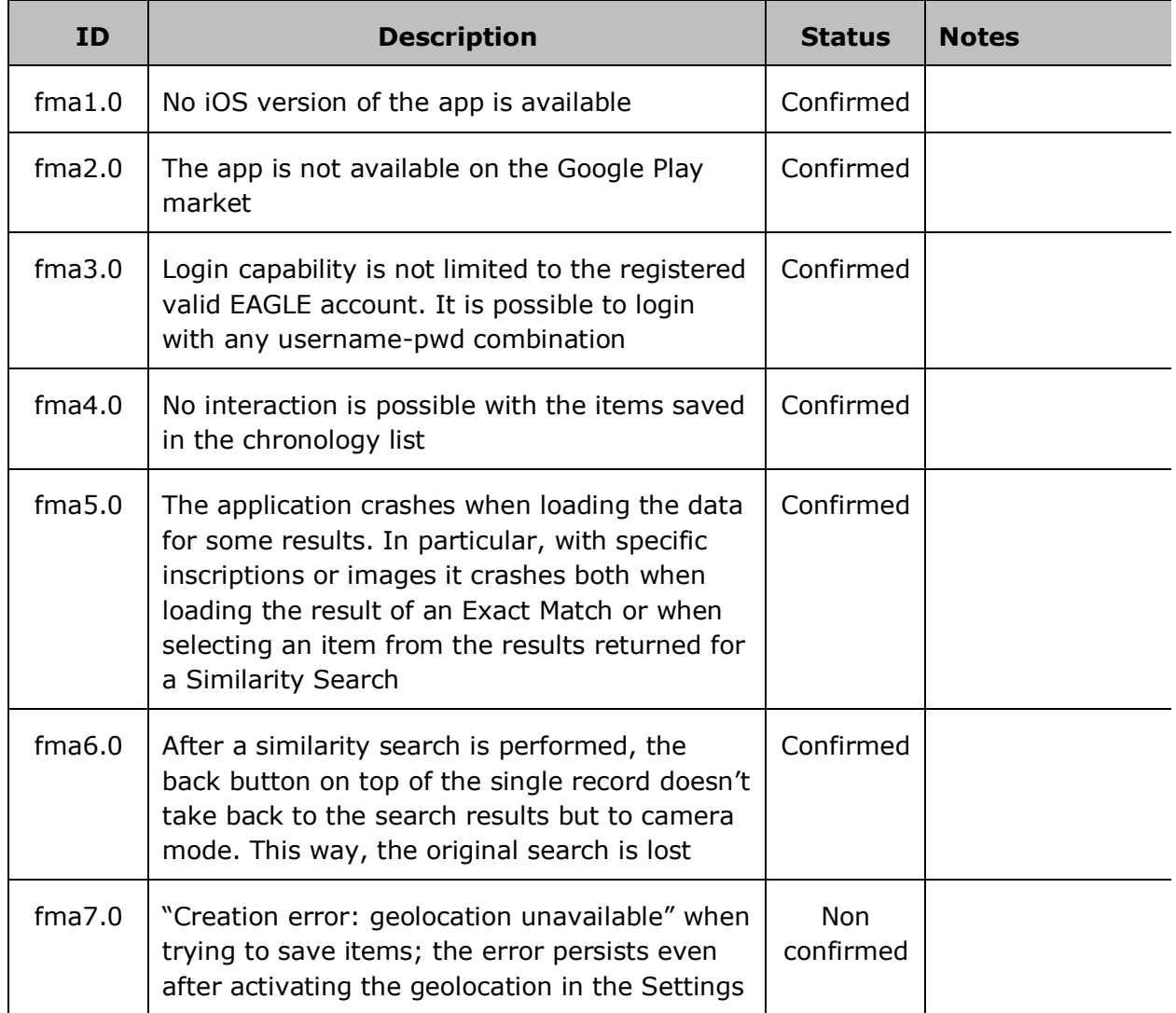

*Table 4: FMA, list of open issues*

#### <span id="page-18-1"></span>**3.3 ACTION PLAN**

As for the ISE, we decided to open a GitHub repository for the FMA, where the open issues will be reported and tracked. The issue tracker is already accessible at: [https://github.com/EAGLE-BPN/flagship-mobile-app/issues.](https://github.com/EAGLE-BPN/flagship-mobile-app/issues)

In relation to the open issues of Table 4, the highest priority was assigned to diagnose and solve the crashes of the application when the EAGLE inscriptions are loaded (fma5.0 above). The task team decided to work with a group of 7 new images of inscriptions already

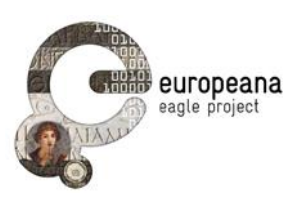

included in the EAGLE collection. These images will be used to test the responses of the app and to identify the elements in the data that cause the app to close. In order to diagnose the problem, coordination will be assured between the two sides that manage the Image Recognizer and the content aggregator on the one hand and the FMA server on the other.

The application will be presented to the public during the Sixth EAGLE International Event in Bari on September 24<sup>th</sup> and 25<sup>th</sup> 2015. By September release 2.0 of the application is also scheduled.

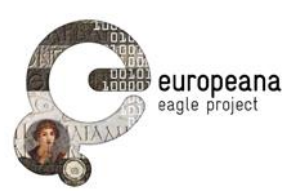

## **4 FLAGSHIP STORYTELLING APPLICATION**

#### <span id="page-20-0"></span>**4.1 OVERVIEW OF THE FIRST ROUND**

The first round of evaluation of the FSA is based both on text cases and on the feedback collected during an experiment that involved volunteering partner that were encouraged to publish stories about inscriptions using the application.

Five testers have performed the tests separately; both members from partner institutions and external users were involved in the process. The test grid where the outcome was recorded is an updated version (v.1.0) of the model included in the Appendix of D5.5. A brief discussion on the planning phase and a summary of the results is offered in section 4.2.

Instead of opening a form for general feedback, we decided to concentrate on a more targeted experiment that involved volunteers from our partner institutions. One of the key goals of the EAGLE project is that of bringing the inscriptions that survive from the Antiquity closer to the attention of the general public. Content providers were invited from the start to identify notable documents within their collections that can be used to illustrate particularly interesting events or aspects of the Ancient World. The publication and dissemination of these narratives was immediately identified as an ideal use case for the FSA. The content providers who volunteered were thus guided to publish their own stories using the new application and its multimedia capabilities. That task received high priority after the release of v.1.0 of the FAS and was conducted between March and May 2015. It provided a very fruitful occasion to collect both materials for dissemination purposed and feedback on the application itself<sup>4</sup>.

9 volunteers who had previously submitted texts or ideas were provided with an account that allowed them to create and edit stories; they were also assisted in the task of enriching their narratives with images and other multimedia content for publication on the web. Staff from the following partner institutions or affiliated projects took part in the initiatives (test cases or publication of stories) mentioned above:

- University of Heidelberg
- Deutsches Archäologisches Institut
- University of Rome, La Sapienza
- Babes-Bolyai University, Clui-Napoca
- Scientific Research Centre of the Slovenian Academy of Sciences and Arts
- University of Oxford

-

University of Leipzig / Perseids

 $4$  18 stories are currently published on the FSA starting page of the EAGLE website, at: http://www.eagle-network.eu/stories/

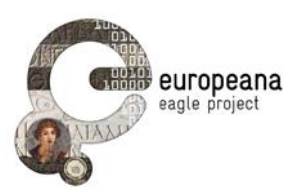

- British School of Rome
- University of Bari

#### **4.2 THE TESTS**

#### <span id="page-21-0"></span>**4.2.1 Planning and execution of the test cases**

The choice to develop the FSA as a plugin for WordPress (which is discussed and documented in D5.4.1) had considerable impact on the first round of evaluation. First of all, the timing of the first release had to be changed from the recommendations of the D5.1 for the reasons discussed in D5.4.1. While the app was released to the public in February 2015, the implementation of some functionality prioritized as "high" had to be postponed to an intermediate release or directly to version 2.0. This, in particular, involves the functionality to search and add content from special repositories to the stories. The tests related to those functions (ST8.0, ST8.1, ST8.2) were still maintained in their original format in the grid used by the testers, in spite of the fact that their infelicitous outcome was known from the outset. This decision was taken in order to include the missing functionality in the list of open issues, so that they can be assigned to the milestone calendar of version 2.0.

Other test cases have become irrelevant given the design choices illustrated in D5.4.1. This was, for example, the case with the former ST7.1 in D5.5, which was based on the workflow to format parts of the text as section headers. Since this functionality is now abandoned (and section header can be formatted using other commands, e.g. formatting a string in bold typeface as in the current ST7.1, former ST7.2), we eliminated the test case.

[Table 9](#page-36-0) in Section [6.3](#page-34-0) of the Appendix lists the final version (v.1.0) of the test cases that were used by the testers to report their results.

#### **4.2.2 Results**

[Table 5](#page-22-0) reports a synthetic overview of the test results.

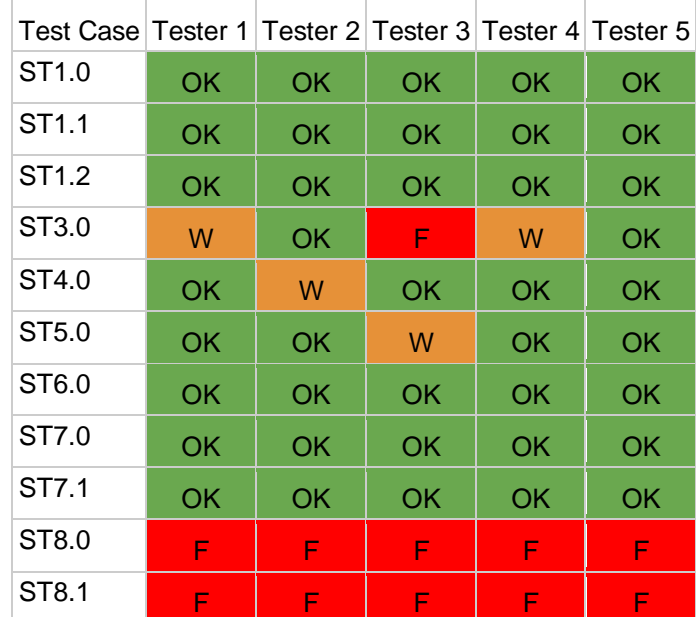

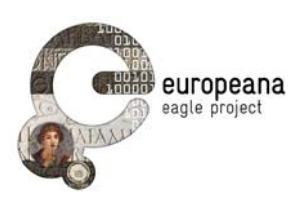

| ST8.2              | F  | F  | F  | F  | F  |
|--------------------|----|----|----|----|----|
| ST9.0              | W  | OK | OK | OK | OK |
| ST <sub>10.0</sub> | W  | F  | OK | F  | W  |
| ST <sub>11.0</sub> | OK | OK | OK | OK | OK |
| ST <sub>12.0</sub> | OK | OK | OK | OK | OK |
| ST <sub>12.1</sub> | OK | OK | OK | ΟK | OK |

*Table 5: Test case results: overview. Results: OK = OK; W = Warning; F = Failed*

<span id="page-22-0"></span>As a plugin of the general WordPress installation, the FSA **account management** process is flawlessly integrated within the overall EAGLE architecture. Users with registered account for the EAGLE portal are enabled to access the story editor as well. At the same time, only those users that are in possess of the appropriate credentials are able to create, edit and publish stories. Logout (ST3.0) is also unproblematic; however, the fact that the users are taken back to the login interface after logout and that there is no direct way to be redirected quickly to the main storytelling page has disoriented some of the testers (hence the few "failed" or "warning" statuses on ST3.0 and ST10.0).

The integration within the WordPress editor also ensures that the process of **publication**, and management of the different editorial stages (draft visible only to authors and administrators, publishing, withdrawal from publication, deletion) is seamless. Authors can manage their stories and decide to withdraw them from publication or delete them as they like, in accordance with the requirements of D5.1.

As it is to be expected, the biggest challenge remains the core functionality of searching and integrating epigraphical or epigraphy-related content into the texts. At the moment, no interface to browse the collections indicated in the functional requirements and in the preliminary use cases have been provided to the users.

#### **4.2.3 List of identified issues**

After reviewing the outcome of the test cases and the feedback we received, the validation team agreed to summarize the open issues to the list that is reported in [Table 6.](#page-22-1)

<span id="page-22-1"></span>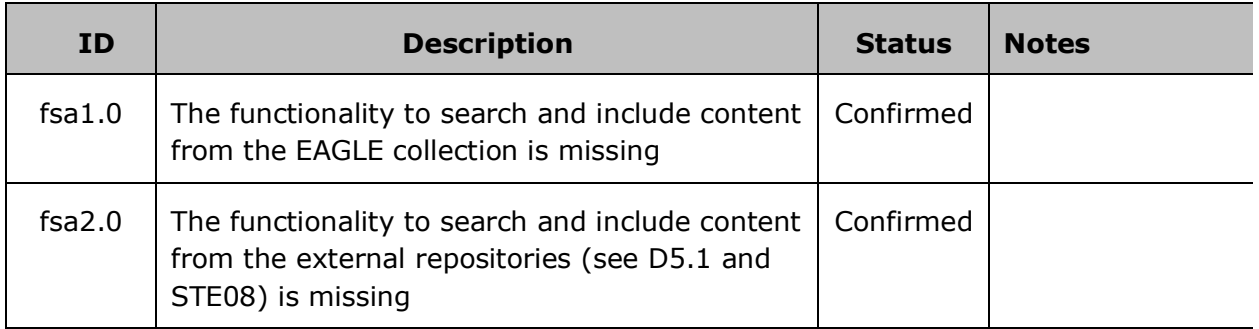

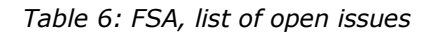

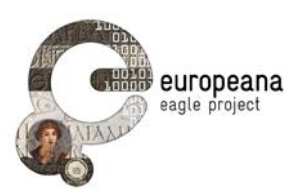

#### **4.3 ACTION PLAN**

In view of the coming milestone of v.2.0 highest priority is given to the implementation of a search plugin for content related to epigraphy. This plugin, that will be integrated (as the test cases of v.1.0 suggest) into the media library and launched with the "Add media" button of the TinyMCE editor of WordPress, will be the key feature of the new release.

Given the positive results of ST1.0, 1.1, 1.2 and ST3.0 and the fact that the account management is shared by the portal and the FSA, login/logout tests will not be repeated in the next round. However, one aspect that remains to be solved is the creation of a special "storytelling author" profile, distinct from the general role "author" credited for the whole WordPress installation of the EAGLE portal. This new role will be perfected for v.2.0 and duly texted in the next round.

The application will be presented (with the new features to be included in v.2.0) during the Sixth EAGLE International Event in Bari on September 24<sup>th</sup> and 25<sup>th</sup> 2015.

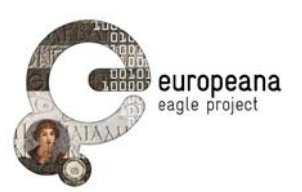

## **5 REFERENCES**

[**D5.1**] F. Mambrini. EAGLE portal and services requirements and specifications. EAGLE Deliverable 5.1. Available online at:

[http://www.eagle-network.eu/wp-content/uploads/2013/06/EAGLE\\_D5.1\\_-Portal-and](http://www.eagle-network.eu/wp-content/uploads/2013/06/EAGLE_D5.1_-Portal-and-services-requirements-and-specifications.pdf)[services-requirements-and-specifications.pdf](http://www.eagle-network.eu/wp-content/uploads/2013/06/EAGLE_D5.1_-Portal-and-services-requirements-and-specifications.pdf)

[**D5.2**] C. Prandoni, N. Alfarano, V. Casarosa. EAGLE Portal. EAGLE Deliverable 5.2. Available online at:

[http://www.eagle-network.eu/wp-content/uploads/2013/06/EAGLE\\_D5.2\\_EAGLE-](http://www.eagle-network.eu/wp-content/uploads/2013/06/EAGLE_D5.2_EAGLE-Portal_v1.0.pdf)[Portal\\_v1.0.pdf](http://www.eagle-network.eu/wp-content/uploads/2013/06/EAGLE_D5.2_EAGLE-Portal_v1.0.pdf)

[**D5.3.1**] X. Martin. First Release of the Flagship Mobile Application and SDK. EAGLE Deliverable 5.3.1. Available online at:

[http://www.eagle-network.eu/wp-content/uploads/2013/06/EAGLE\\_D5.3.1\\_First-release-of](http://www.eagle-network.eu/wp-content/uploads/2013/06/EAGLE_D5.3.1_First-release-of-the-flagship-mobile-application-and-SDK_v1.0.pdf)[the-flagship-mobile-application-and-SDK\\_v1.0.pdf](http://www.eagle-network.eu/wp-content/uploads/2013/06/EAGLE_D5.3.1_First-release-of-the-flagship-mobile-application-and-SDK_v1.0.pdf)

[**D5.4.1**] W. Schmidle, F. Mambrini. The EAGLE Flagship Storytelling Application. EAGLE Deliverable 5.4.1. Available online at:

[http://www.eagle-network.eu/wp-content/uploads/2013/06/EAGLE\\_D5.4.1\\_The-EAGLE-](http://www.eagle-network.eu/wp-content/uploads/2013/06/EAGLE_D5.4.1_The-EAGLE-Flagship-Storytelling-Application_V1_0.pdf)[Flagship-Storytelling-Application\\_V1\\_0.pdf](http://www.eagle-network.eu/wp-content/uploads/2013/06/EAGLE_D5.4.1_The-EAGLE-Flagship-Storytelling-Application_V1_0.pdf)

[**D5.5**] F. Mambrini. Validation Plan. EAGLE Deliverable 5.5. Available online at:

[http://www.eagle-network.eu/wp-content/uploads/2013/06/EAGLE\\_D5.5\\_Validation-](http://www.eagle-network.eu/wp-content/uploads/2013/06/EAGLE_D5.5_Validation-Plan_v1.0.pdf)[Plan\\_v1.0.pdf](http://www.eagle-network.eu/wp-content/uploads/2013/06/EAGLE_D5.5_Validation-Plan_v1.0.pdf)

[Krug 2005] S. Krug. 2005. *Don't Make Me Think. A common sense approach to web usability.* Second Edition. Berkeley: New Riders.

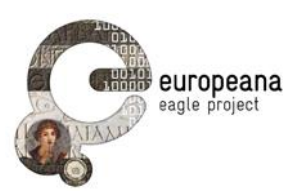

## **6 APPENDIX – LIST OF THE TEST CASES**

In this Appendix we list all the test cases that were diffused to the testers. The following tables reflected the latest version that was used by testers to report their results. All the discussion of the previous sessions is based on the following version of the test cases.

For the ease of the readers only the most relevant properties of the grid are reported (in particular the id of the parent test cases have been omitted).

#### <span id="page-25-0"></span>**6.1 TEST CASES FOR THE ISE**

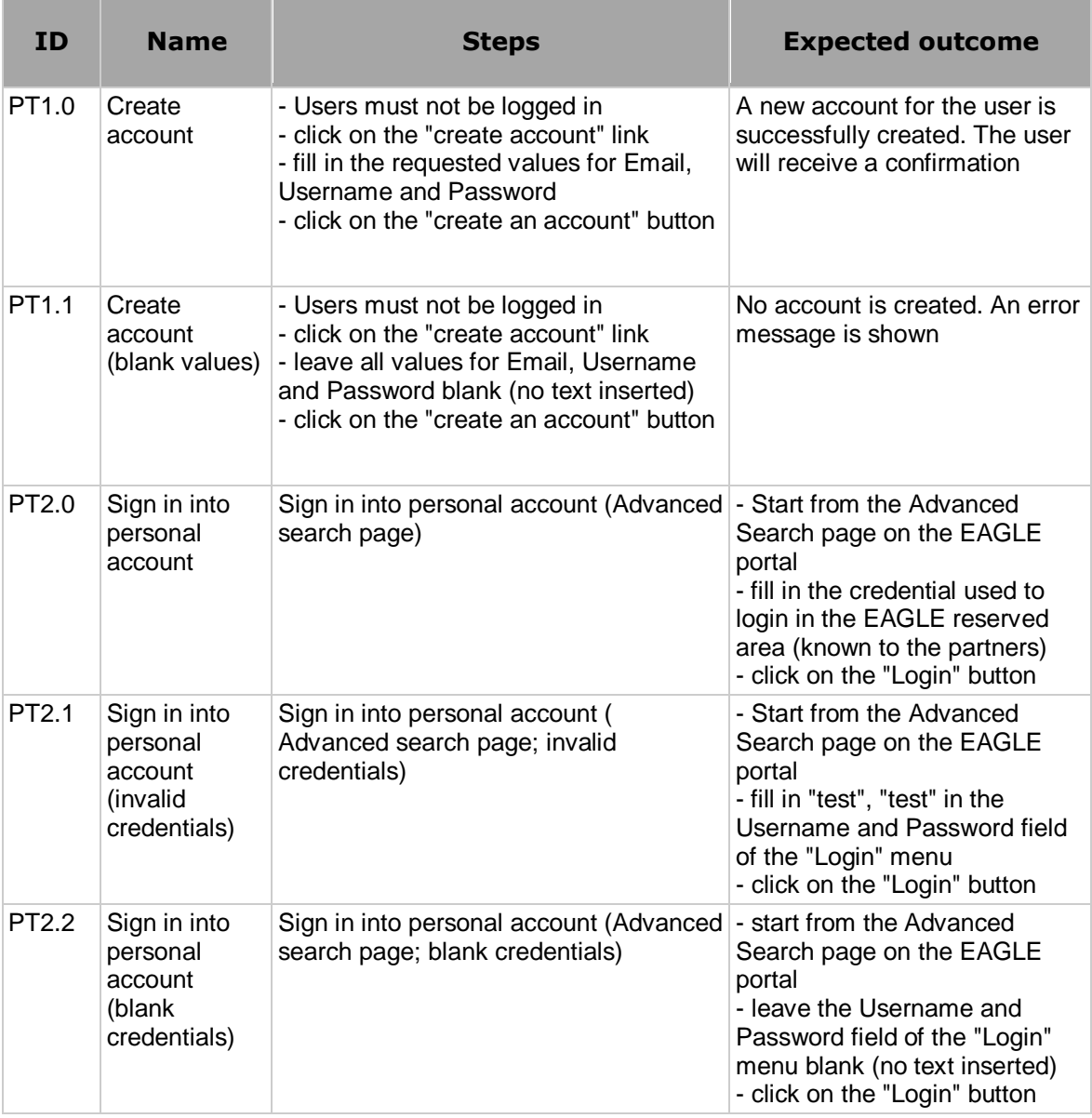

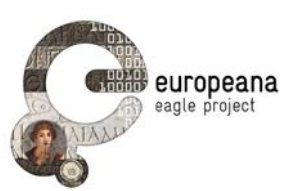

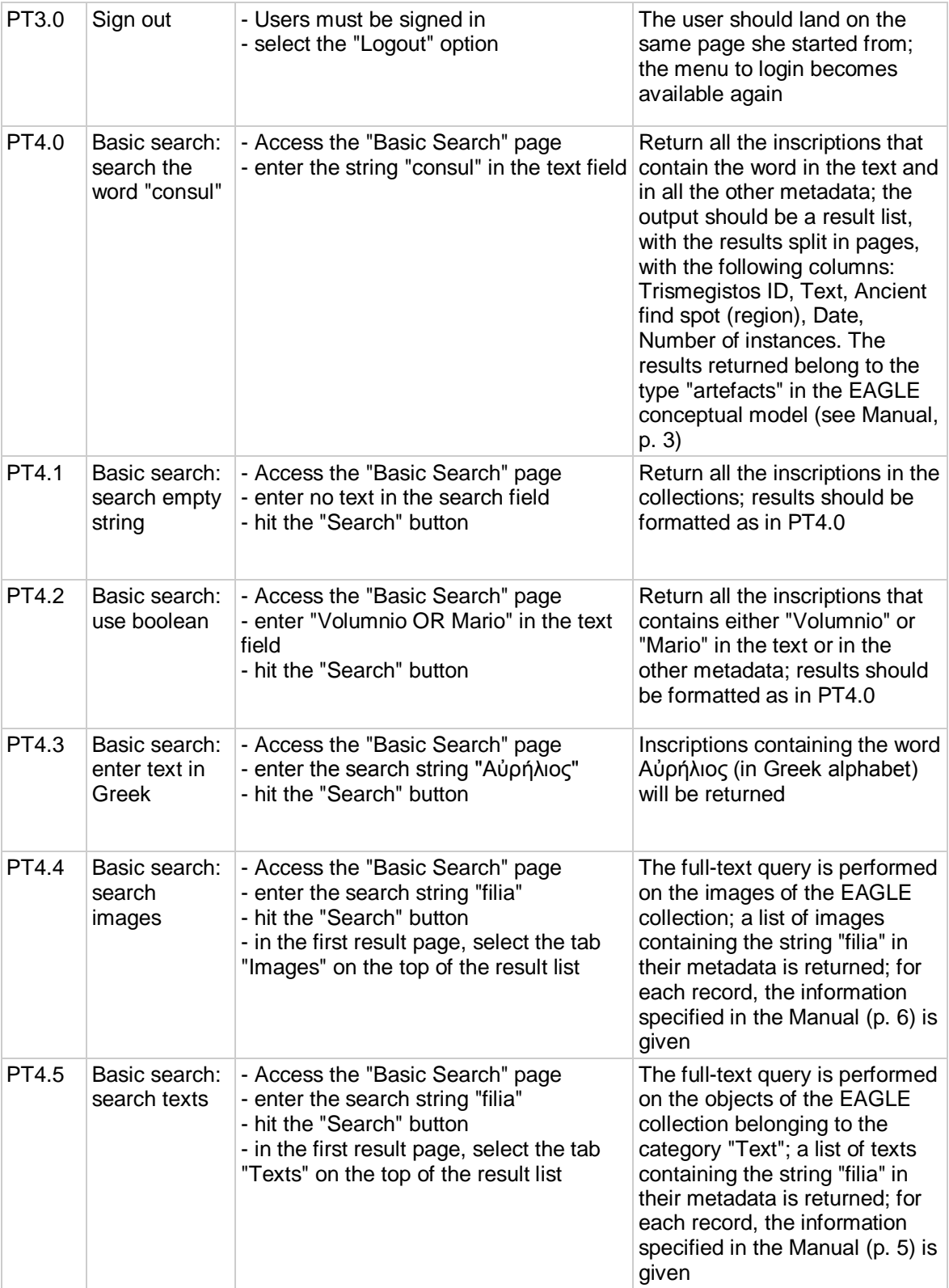

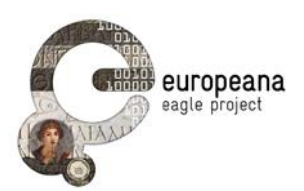

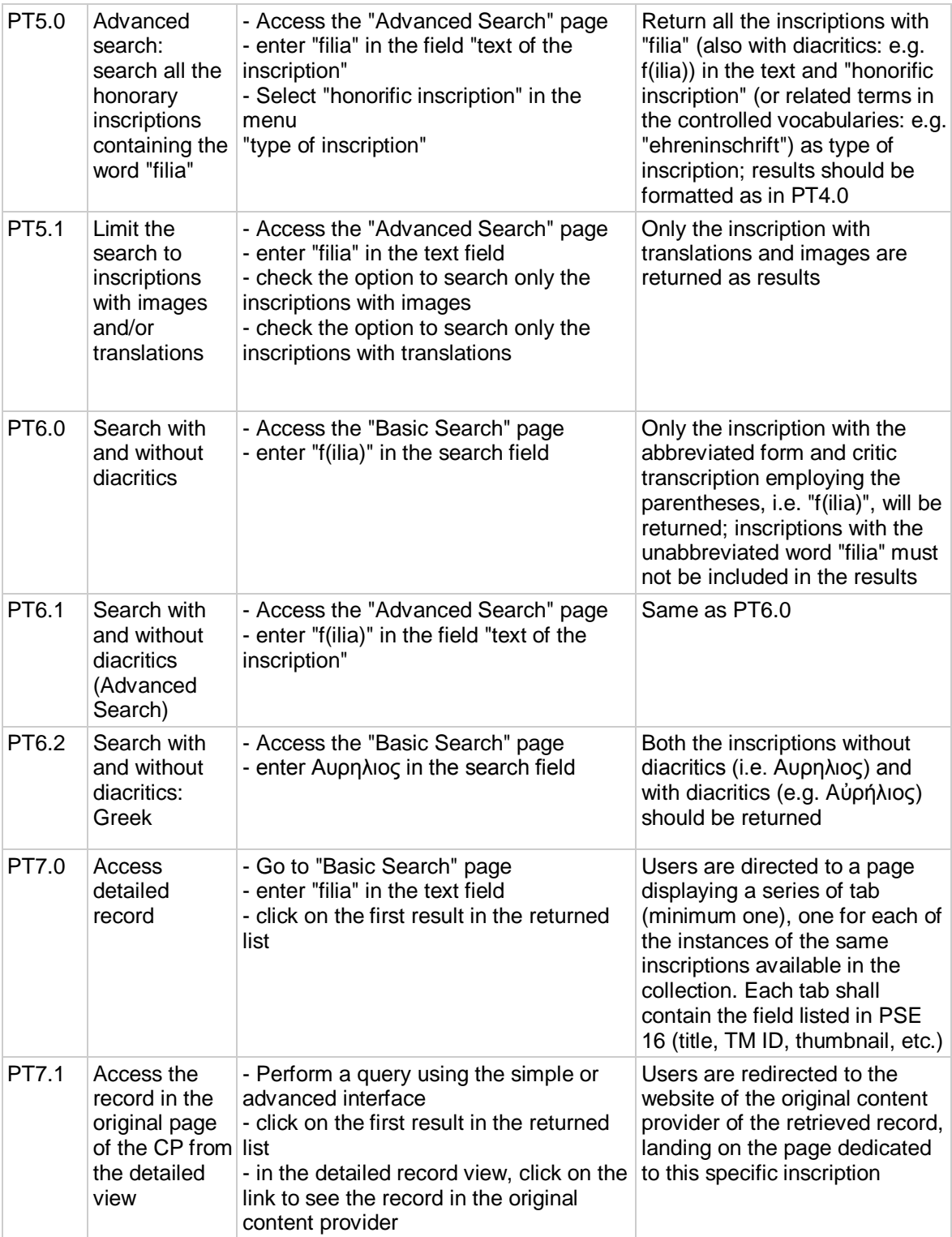

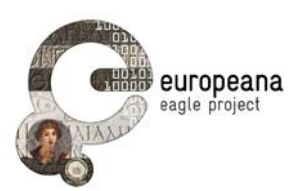

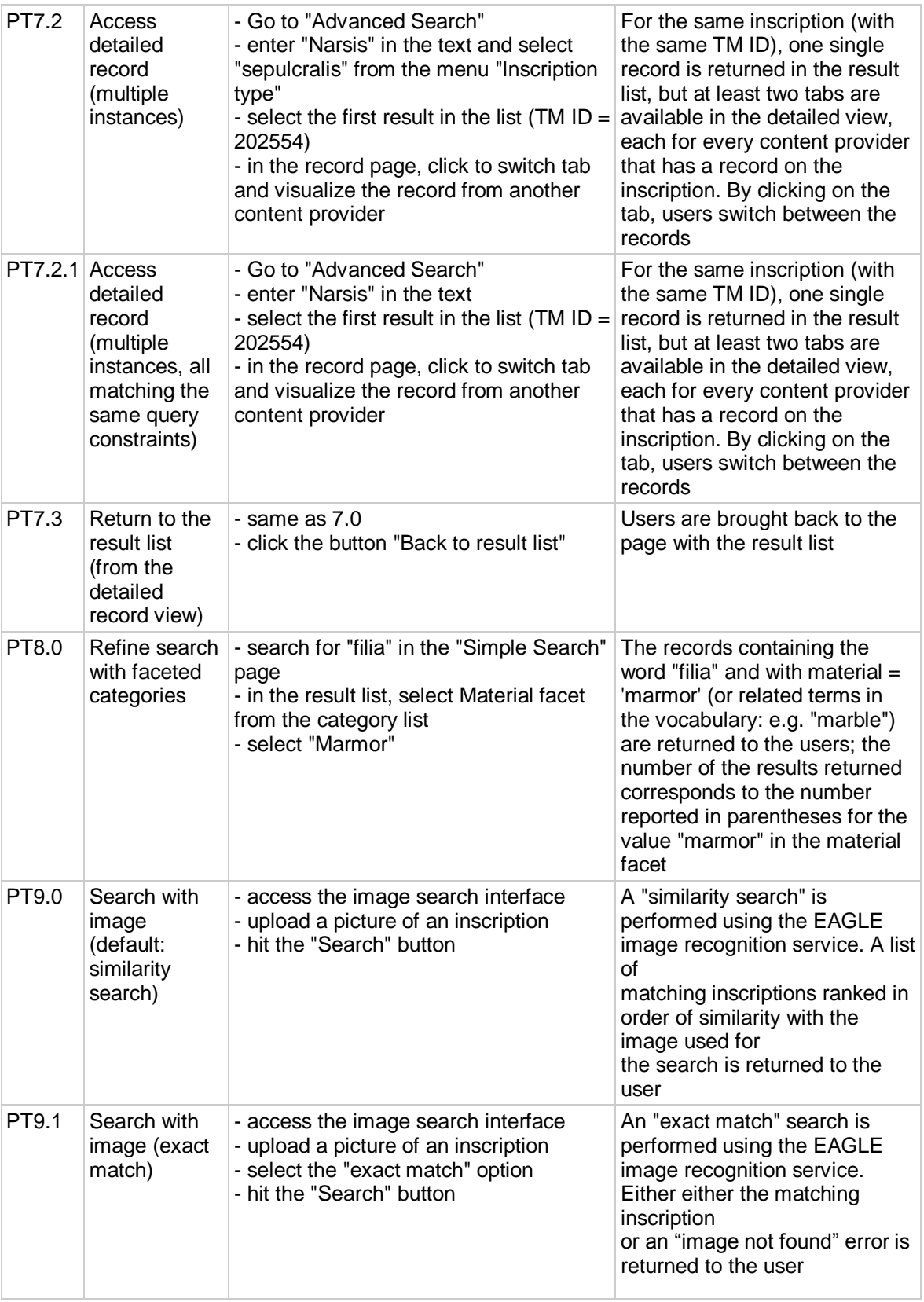

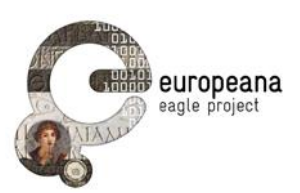

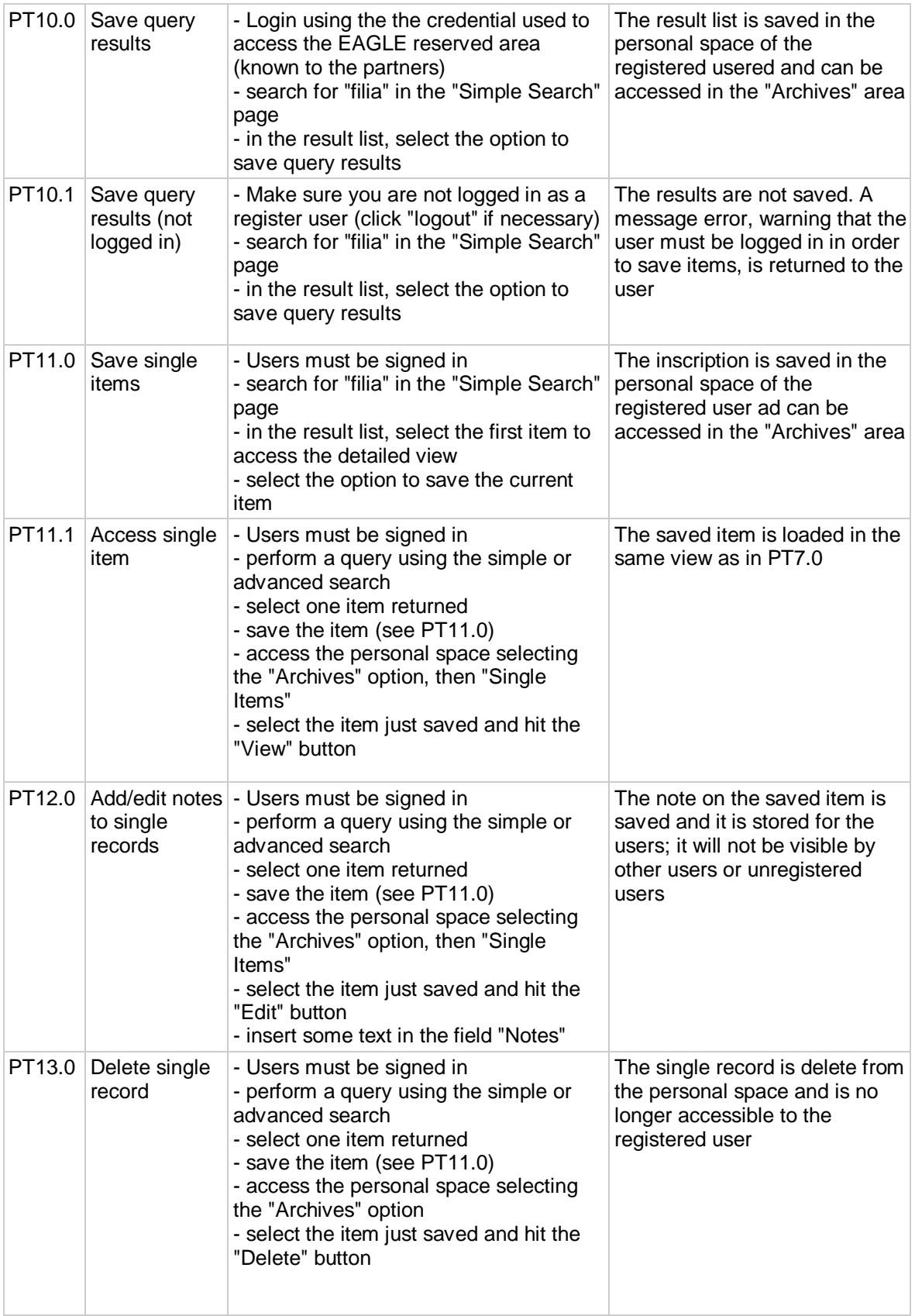

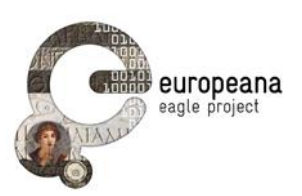

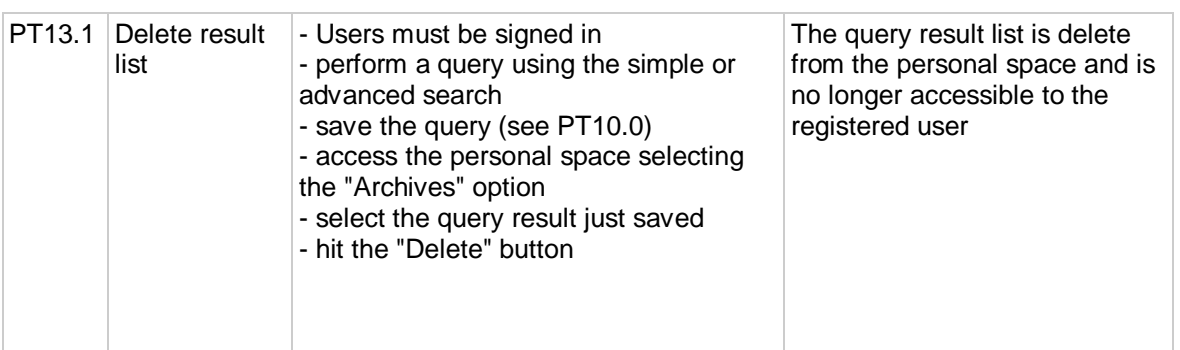

*Table 7: ISE Test cases, based on v. 1.1*

the contract of the con-

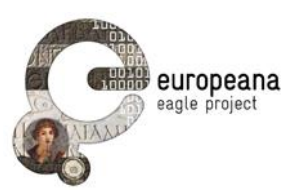

### <span id="page-31-0"></span>**6.2 TEST CASES FOR THE FMA**

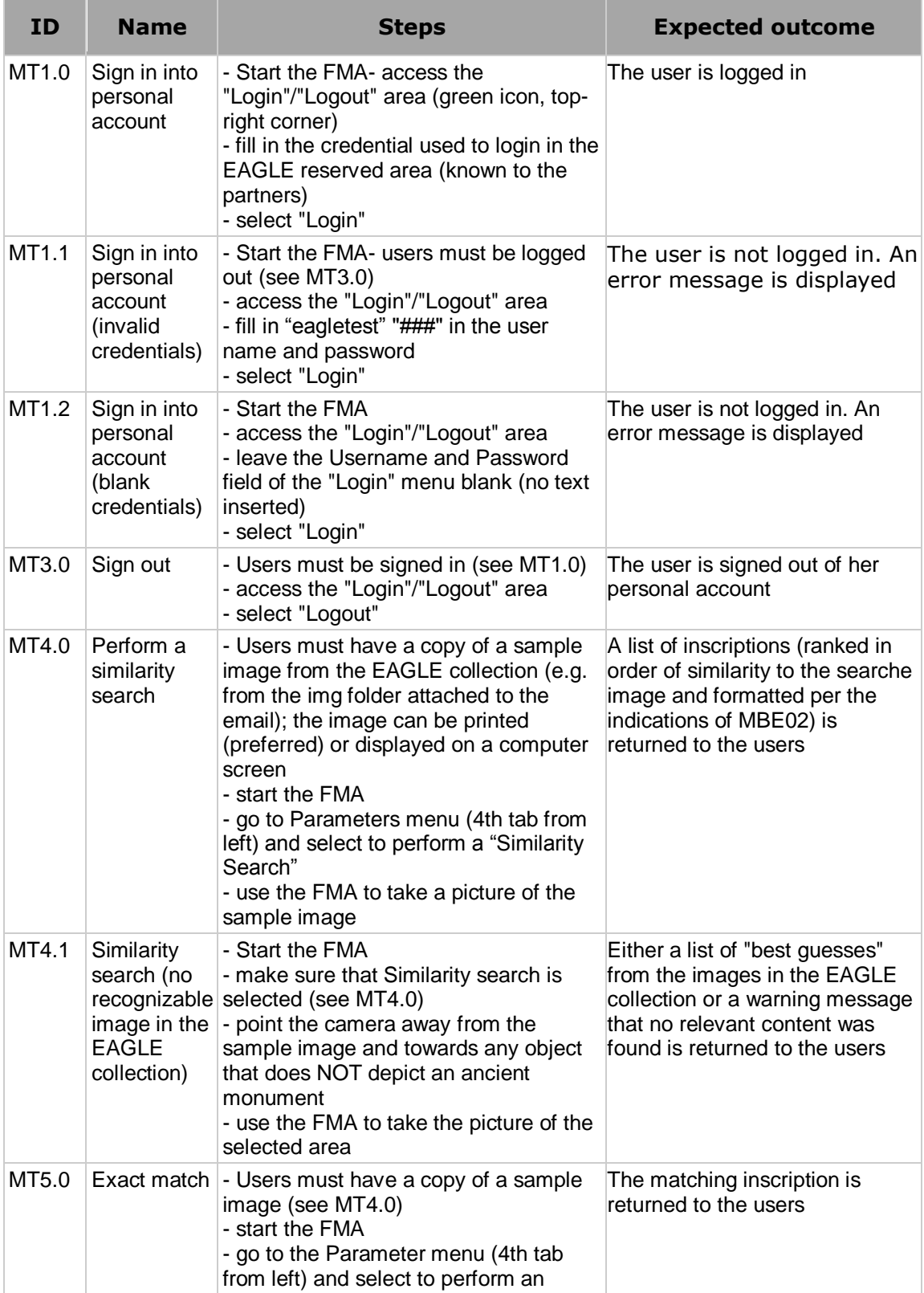

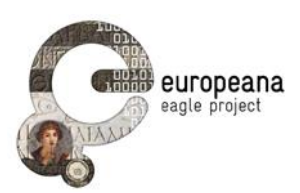

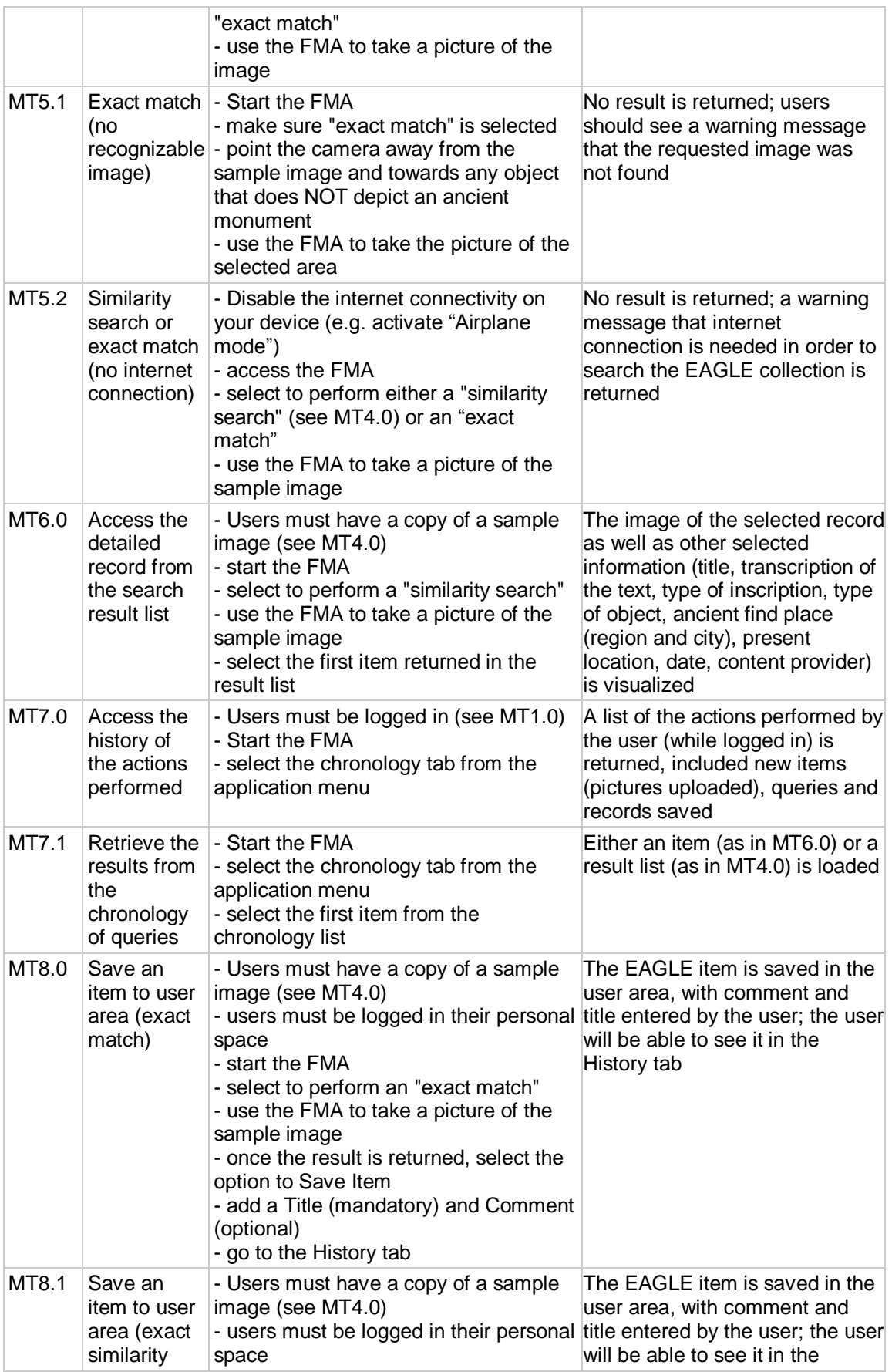

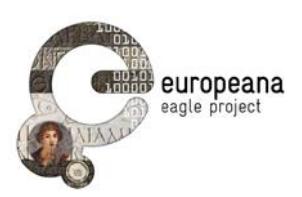

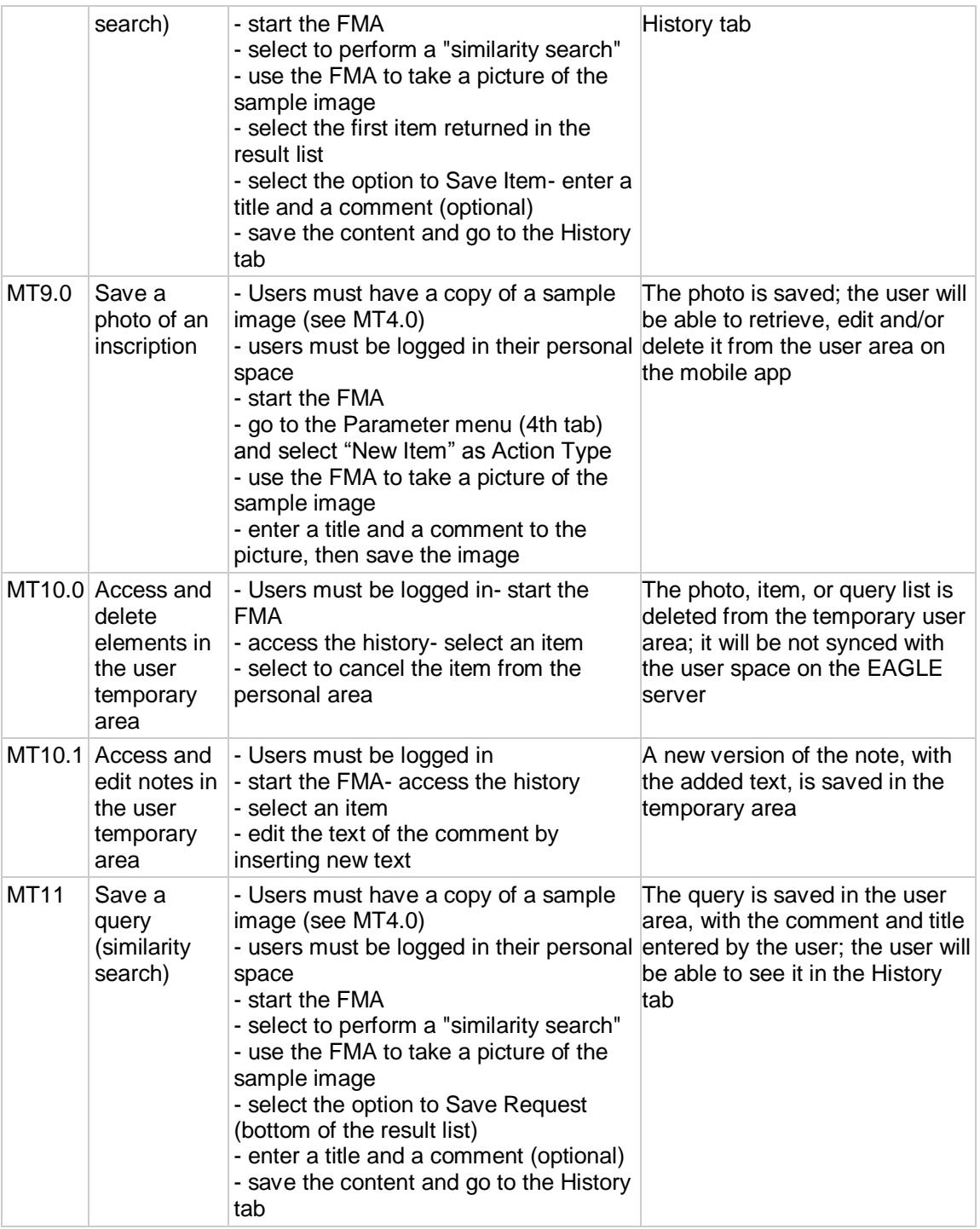

<span id="page-33-0"></span>*Table 8: FMA Test cases, based on v. 1.0*

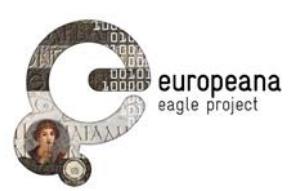

## <span id="page-34-0"></span>**6.3 TEST CASES FOR THE FSA**

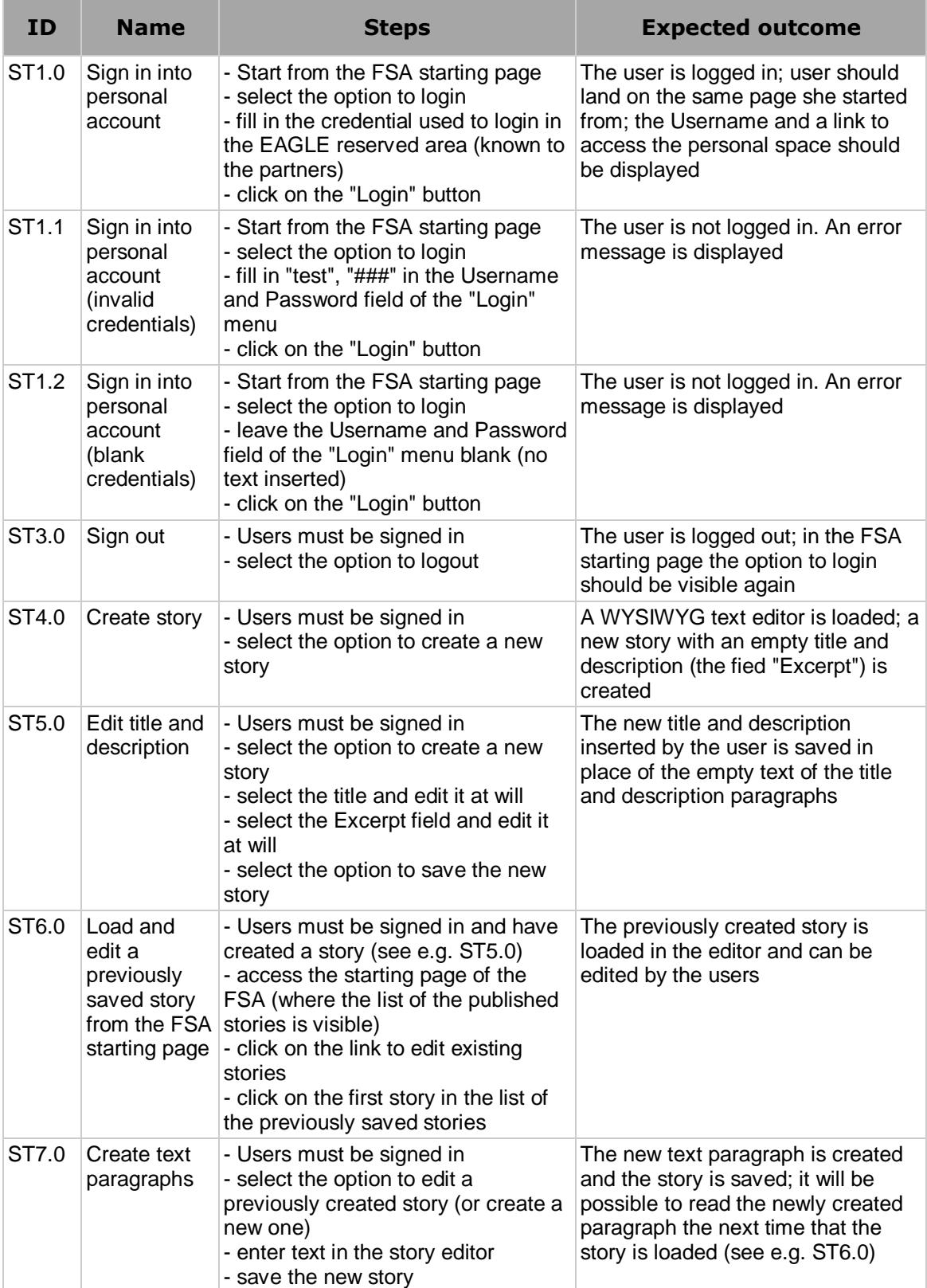

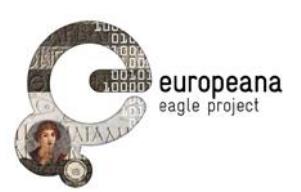

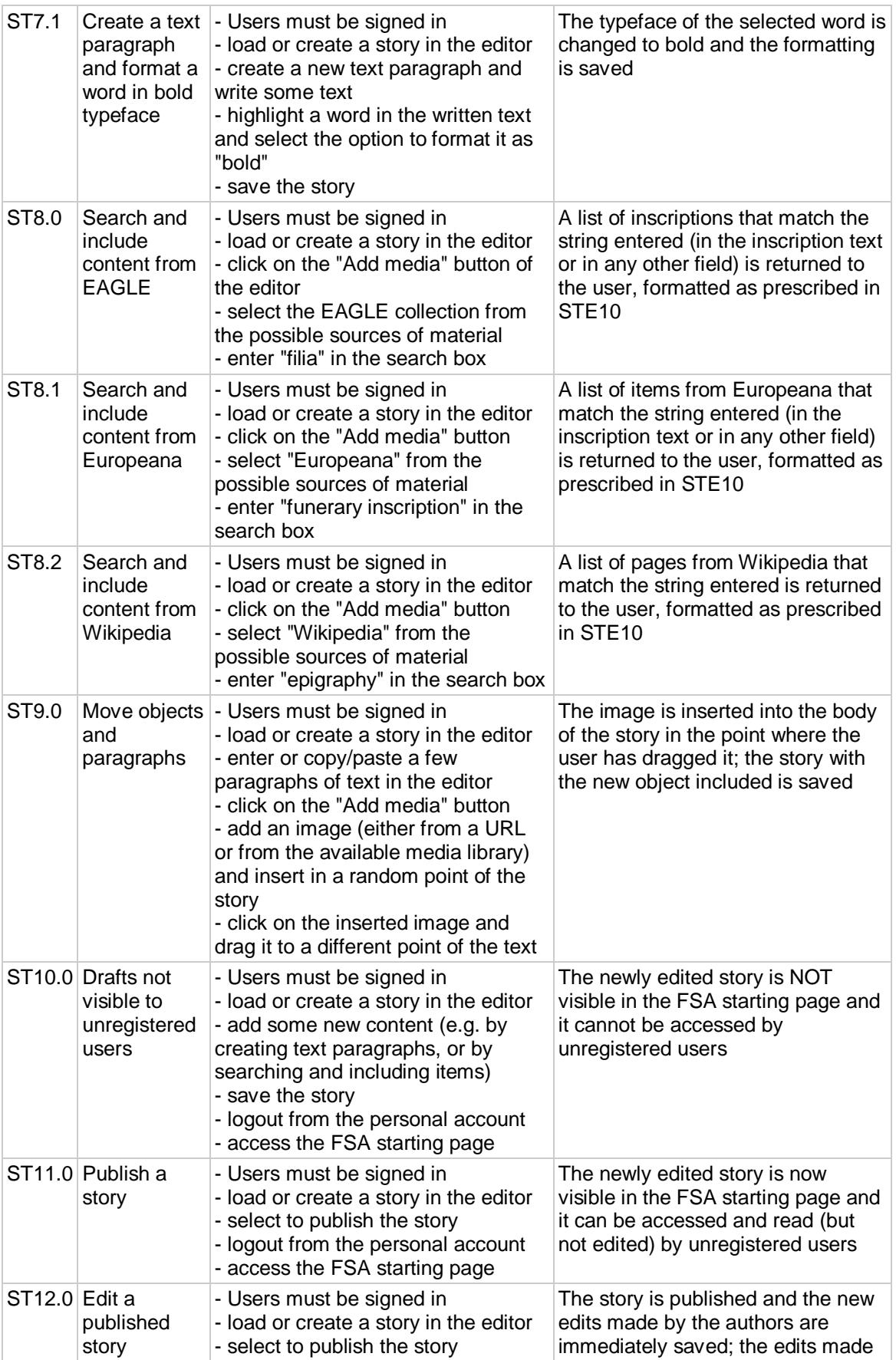

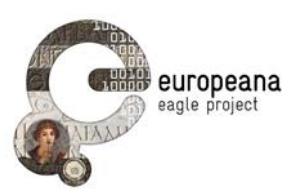

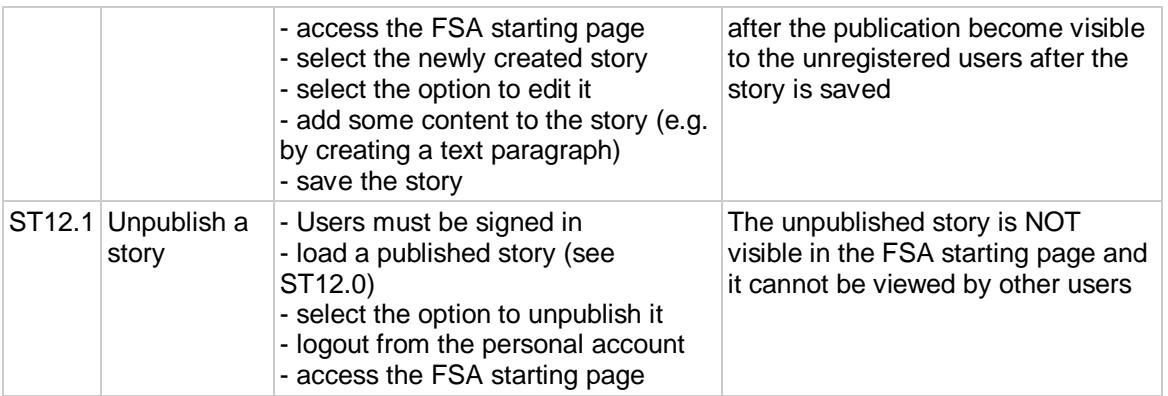

<span id="page-36-0"></span>*Table 9: FSA Test cases, based on v. 1.0*